IBM SCLM Products for OS/390

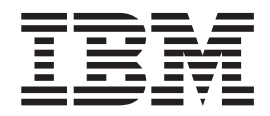

# Messages and Codes

*Release 1*

IBM SCLM Products for OS/390

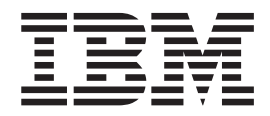

# Messages and Codes

*Release 1*

**Note!**

Before using this document, read the general information under ["Notices"](#page-44-0) on page 35.

#### **Seventh Edition (April 2004)**

This edition applies to Release 1 of the licensed program IBM Breeze for SCLM for z/OS (program number 5697-G58) and to all subsequent releases and modifications until otherwise indicated in new editions. This also applies to Release 1 of the licensed program IBM Cloud 9 for SCLM for z/OS (program number 5655-G93) and all subsequent releases and modifications until otherwise indicated in new editions.

Order publications by phone or fax. IBM Software Manufacturing Solutions takes publication orders between 8:30 a.m. and 7:00 p.m. eastern standard time (EST). The phone number is (800) 879-2755. The fax number is (800) 284-4721.

This publication is also available on the web at:

www.software.ibm.com/awdtools/sclmsuite

You can also order publications through your IBM representative or the IBM branch office serving your locality. Publications are not stocked at the address below.

A form for reader's comments is provided at the back of this publication. If the form has been removed, address your comments to:

IBM Corporation H<sub>150</sub>/090 555 Bailey Ave San Jose, CA 95141-1003 U.S.A.

or fax your comments from within the U.S.A., to 800-426-7773, or, from ouside the U.S.A., to 408-463-2629.

When you send information to IBM, you grant IBM a nonexclusive right to use or distribute the information in any way it believes appropriate without incurring any obligation to you.

## **©Copyright Chicago Interface Group, 2000, 2003.**

**© Copyright International Business Machines Corporation 2001, 2003. All rights reserved.** US Government Users Restricted Rights – Use, duplication or disclosure restricted by GSA ADP Schedule Contract with IBM Corp.

# **Contents**

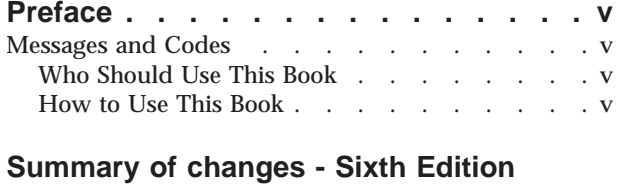

**[\(September](#page-8-0) 2003) . . . . . . . . . . [vii](#page-8-0)**

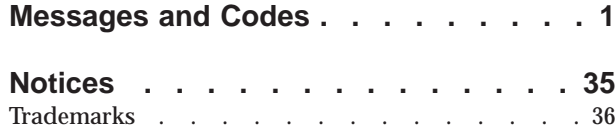

# <span id="page-6-0"></span>**Preface**

## **Messages and Codes**

This book contains messages and codes generated by the products contained in the IBM SCLM Suite for OS/390. Some of the messages are produced by errors that have occurred for one reason or another, some are warning messages, and some are merely generated to inform the user about tasks the products are performing.

The products contained in the IBM SCLM Suite are:

- v IBM Breeze for SCLM for OS/390, called *Breeze*
- v IBM Cloud 9 for SCLM for OS/390, called *Cloud 9*

## **Who Should Use This Book**

This book is designed to help anyone who uses the products and receives error messages.

## **How to Use This Book**

The message descriptions are composed of the following:

- v **A unique alphanumeric identifier** in the form *CCCnnnna*, where:
	- *CCC* Is a character string.
	- *nnnn* Is a 4-digit number.
	- *a* Is an alphabetic character.

Messages are listed by character string, and then number.

- v **A message explanation** that states the reason for the message. Error message explanations describe probable causes of the errors; warning message explanations give an explanation of the warnings given; information message explanations give information about tasks the products are performing.
- v **A user response**, which gives return codes, describes possible causes of problems, and discusses how to correct the problems. No user action is necessary for information messages and so no response is given.
- v **A second-level response** that a programmer, system programmer, or project administrator can use to correct the problems discussed in the message explanation. When no second-level action is necessary, no response is given.
- v **A product affected** notation, which gives the product most likely to produce a specific message.

Messages can contain one or more variables identifying specific components that cause the product to generate a message. For example, a variable can be the name of a member, a group, or a type. When a message is displayed, the actual value of the variable is substituted into the message text to help you identify the source of the problem.

# <span id="page-8-0"></span>**Summary of changes - Sixth Edition (September 2003)**

• Additions and deletions to messages.

## <span id="page-10-0"></span>**Messages and Codes**

## **BZZW001I Breeze is now active.**

**Explanation:** Informational message: This message indicates that the Breeze server is now up and running.

**User Response:** None required.

**BZZW002E Breeze has determined that the MVS TCPIP is unstable and is terminating. Problem could be: Socket/PORT could be in use Socket/PORT may not be defined. Action: Check status of TCPIP Recycle server and try again.**

**Explanation:** Error message: This message indicates that the Breeze server could not start up. The TCP/IP port being used by the Breeze server may be used by another server or the port name need to be defined to TCP/IP for use by the Breeze server.

**User Response:** Verify the port being used by the Breeze server is available and properly defined to TCP/IP.

**BZZW003E Breeze has determined that the MVS TCPIP is unstable and is terminating with a return code of 12. Problem could be:**

> **Socket/PORT could be in use or Socket/PORT may not be defined to TCP/IP.**

**Action:**

**Check status of TCPIP Recycle server and try again.**

**Explanation:** Error message: This message indicates that the Breeze server could not start up. The TCP/IP port being used by the Breeze server may be used by another server or the port name need to be defined to TCP/IP for use by the Breeze server.

**User Response:** Verify the port being used by the Breeze server is available and properly defined to TCP/IP.

**BZZW004E Breeze has determined that port # cannot be found in the CIGINI JAVASERVERCONTROL dataset. Problem could be:**

> **Invalid dataset name in the CIGINI. Invalid control member defined. Empty control member defined.**

**Action:**

**Review JAVASERVERCONTROL dsn name. Review JAVASERVERCONTROL member name. Review contents of the member name.**

**Explanation:** Error message: This message indicates that the Breeze server could not start up. Breeze could not locate a port number to use based on the Breeze CIGINI control file definition.

**User Response:** Review the CIGINI file being used by the Breeze server, specify a valid JAVASERVERCONTROL member with a valid port number, and restart the Breeze server.

## **BZZW005I Breeze is now inactive.**

**Explanation:** Informational message: This message indicates that the Breeze server has been shutdown and is no longer accepting user requests.

**User Response:** None required.

## **CIG9901E ABENDED THIS TASK DUE TO THE VSAM BUFFERS BEING ALTERED OR GLOBAL/LOCAL SHARED RESOURCES BEING USED BY A FOREIGN VSAM BUFFERING PRODUCT OR BY ADDED AMP PARMS IN THE JOB STREAM JCL**

**Explanation:** Error message: A VSAM buffering tool has altered the buffers of this file.

**User Response:** Add the VSAM DSN to the buffering tool's exclude list.

## **CIG9902I INDEX LEVEL EXPANSION IS TAKING PLACE**

**Explanation:** Informational message: Index level expansion is in process.

**User Response:** None.

## **CIG9903I INDEX LEVEL EXPANSION IS COMPLETE**

**Explanation:** Informational message: Index level expansion is complete.

## **CIG9904E AN ABEND U006 IS ABOUT TO OCCUR PLEASE RE-SUBMIT THE JOB WHEN YOU CAN GET EXCLUSIVE CONTROL OF THE VSAM DATABASE FOR 2ND LEVEL INDEX EXPANSION**

**Explanation:** Error message: The database is in use by another address space. Cannot get exclusive control.

**User Response:** Another job has control of this file when that job finishes, resubmit the job.

## **CIG9905E PLEASE HAVE THE VSAM DATABASE ADDED TO THE VSAM BUFFER MANAGEMENT EXCLUDE LIST**

**Explanation:** Error message: A VSAM buffering tool has altered the buffers of this file.

**User Response:** add the VSAM DSN to the buffering tool's exclude list.

## **CIG9911I USING DEFAULT UNIT OF SYSDA**

**Explanation:** Informational message: Using default unit of SYSDA for index level expansion.

**User Response:** None.

#### **CIG9912I INDEX LEVEL EXPANSION ALTER FREESPACE(100 100)**

**Explanation:** Informational message: Altering free space to (100 100) for index level expansion.

**User Response:** None.

#### **CIG9913I INDEX LEVEL EXPANSION ADDING EXPANSION RECORDS**

**Explanation:** Informational message: Writing records to expand the index level.

**User Response:** None.

#### **CIG9914I INDEX LEVEL EXPANSION LEVEL CHECK**

**Explanation:** Informational message: Querying index level.

**User Response:** None.

#### **CIG9915I INDEX LEVEL EXPANSION ALTER FREESPACE (30 30)**

**Explanation:** Informational message: Free space altered back to (30 30).

**User Response:** None.

## **CIG9916I INDEX LEVEL EXPANSION RECORD DELETE BEGIN**

**Explanation:** Informational message: Start deleting records used to expand the index level.

**User Response:** None.

## **CIG9917I INDEX LEVEL EXPANSION RECORD DELETE ENDED**

**Explanation:** Informational message: Deletion of index level records is complete.

**User Response:** None.

## **CIG9921E CIGVSM2L FAILURE**

**Explanation:** Error message: Program failure.

**User Response:** See other messages.

## **CIG9922E ALLOCATION I FAILURE**

**Explanation:** Error message: Internal file allocation error.

**User Response:** See other messages.

## **CIG9923E ALLOCATION O FAILURE**

**Explanation:** Error message: Internal file allocation error.

**User Response:** See other messages.

#### **CIG9924E ALLOCATION R FAILURE**

**Explanation:** Error message: Internal file allocation error.

**User Response:** See other messages.

#### **CIG9925E IDCAMS FAILURE**

**Explanation:** Error message: IDCAMS cannot be executed by user.

**User Response:** See other messages.

## **CIG9926E LISTCAT FAILURE**

**Explanation:** Error message: IDCAMS listcat failure.

**User Response:** See other messages.

## **CIG9927E INDEX LEVEL FAILURE**

**Explanation:** Error message: File failed to expand to second level index.

**User Response:** See other messages.

## **CIG9931I INDEX LEVEL NOT 2**

**Explanation:** Informational message: File must be at least at second level index for file integrity.

**User Response:** None.

#### **CIG9932I SECURITY CHECK FOR ALTER ACCESS**

**Explanation:** Informational message: Security check for user to alter free space

**User Response:** None.

#### **CIG9933I UPDATE ACCESS ONLY**

**Explanation:** Informational message: File opened at update.

**User Response:** None.

## **CIG9934I NON ALTER METHOD WILL BE USED**

**Explanation:** Informational message: User cannot alter freespace - records will be written to database until index expands to level 2.

**User Response:** None.

#### **CLZJ101I //BSYNTAX is not present - Unix copy will not be performed.**

**Explanation:** Informational message: This message indicates that the ddname shown in the message was not in the submitted JCL. The skeleton CLZTLJV1 must be updated to include the ddname BSYNTAX.

**User Response:** Correct JCL skeleton and resubmit action.

**CLZJ102E No languages exist for project prjname.altname CLZJ102E - Project prjname was specified in file //BSYNTAX.**

**Explanation:** Error message: This message indicates that the project definition file has no languages. Language definitions must be added to the project definition.

**User Response:** Correct project definition and resubmit.

#### **CLZJ103E //UNIXLOC DD statement not associated to job.**

**Explanation:** Error message: This message indicates that CLZTLJV1 has not been updated to include the UNIXLOC ddname.

**User Response:** Correct UNIXLOC and resubmit.

#### **CLZJ104W No projects were defined to //UNIXLOC file.**

**Explanation:** Warning message: This message indicates that CLZTLJV1 did not find any project statements in the UNIXLOC file. No actions were performed.

**User Response:** Add a project statement to the UNIXLOC file and resubmit the job.

## **CLZJ105S Still looping after one million attempts. Internal logical error.**

**Explanation:** Error message: This message indicates that CLZTLJV1 encountered an internal error.

**User Response:** Retry job. If error persists then contact the vendor.

#### **CLZJ106E SCLM accounting file' acctDsn 'as' defined to project.altername prjname.altname was not found.**

**Explanation:** Error message: This message indicates that CLZTLJV1, the accounting file associated with the SCLM project and alternate, was not found.

**User Response:** Restore SCLM Accounting File or correct Project definition and resubmit.

## **CLZJ107E No groups found in SCLM project.alternate prjname.altname.**

**Explanation:** Error message: This message indicates that CLZTLJV1, the project definition related to the project and alternate project shown in the message, did not contain any groups.

**User Response:** Group definitions must be added to the project definition file. Correct project definition file and rerun job.

## **CLZJ108E Source dataset does not exist for project, alternate, group, and type: CLZJ108E prjname altname grpname typname**

**Explanation:** Error message: This message indicates that CLZTLJV1 could not find the source data set associated with the inventory location shown in the message.

**User Response:** Ensure the source data set has been allocated. Restore the data set or define the data set to the project definition file, and then rerun the job.

## **CLZJ109E Source dataset does not exist for project, alternate, group, and type: CLZJ109E prjname altname grpname typname**

**Explanation:** Error message: This message indicates that CLZTLJV1 could not find the source data set associated with the inventory location shown in the message.

## **CLZJ110E • CLZTJ983E**

**User Response:** Ensure the source data set has been allocated. Restore the data set or define the data set to the project definition file, and then rerun the job.

## **CLZJ110E Failure to allocate member' dsname'('member') CLZJ110E - Project, alternate, group, type, and member: prjname altname grpname typname mbrname**

**Explanation:** Error message: This message indicates that CLZTLJV1 was unable to dynamically allocate the data set member shown in the message. The SCLM inventory location is also shown.

**User Response:** Restore the member and resubmit the job.

#### **CLZJ111E**

**Explanation:** Error message: This message indicates that CLZTLJV1 has encountered an error: Failure to read a member data set member for Project, alternate, group, type and member. RC=12.

**User Response:** Check security access for data set and resubmit

#### **CLZJ112E Specified package or nested package does not contain INCL or INCLD statements.**

**Explanation:** Error message: This message indicates that one of the packages being processed does not include either an INCL or INCLD statement, but these statements are required.

**User Response:** Add either an INCL or INCLD statement to the package being processed and resubmit the job.

#### **CLZJ113E No //HTTPD file associated with job**

**Explanation:** Error message: This message indicates that the ddname HTTPD was not allocated to the submitted JCL.

**User Response:** Add the ddname HTTPD to the translator and resubmit the job.

#### **CLZJ114E Failure to read //HTTPD file**

**Explanation:** Error message: This message indicates that the file associated with the ddname could not be submitted.

**User Response:** Ensure the data set associated with the HTTPD file can be read by the user running the job.

## **CLZJ116E Failure to allocate dsname(member). Skipping copy.**

**Explanation:** This message indicates that the data set and member shown in the message could not be allocated by CLZTLJV1. This error could occur when attempting to copy the source file to the target Unix location.

**User Response:** Ensure the data set associated with the HTTPD file can be read by the user running the job. Also ensure the member can be read by the user.

## **CLZJ117I Copy function is complete for file CLZJ117I - filename CLZJ117I - member rc=rc prjname altname grpname typname target=location**

**Explanation:** Informational message: This message shows the name of the file copied from SCLM to Unix.

**User Response:** None required.

#### **CLZTJ980I CLZTJFTP: trace information**

**Explanation:** Information Message: This message, issued by CLZTLFTP, shows tracing information used for debugging purposes.

**User Response:** None required.

## **CLZTJ981I CLZTJFTP: PASSWORD IS BEING SUPPRESSED**

**Explanation:** Information Message: This message, issued by CLZTLFTP, shows that the FTP password is being suppressed.

**User Response:** None required.

#### **CLZTJ982I CLZTJFTP: success message**

**Explanation:** Information Message: This message, issued by CLZTLFTP, shows the directory or file for which the request was successfully completed.

**User Response:** None required.

#### **CLZTJ983E CLZTJFTP: failure message**

**Explanation:** Error Message: This message, issued by CLZTLFTP, shows a MKDIR request failed for directory name shown in the message.

**User Response:** Review the trace messages that follow. Most likely the specified user id or password does not have authority to make directories on the target server.

#### **CLZTJ984W CLZTJFTP: File not found for pathname**

**Explanation:** Warning Message: This message, issued by CLZTLFTP, shows that a file was not found on the target server.

**User Response:** If the file does not exist on the target server then this message can be ignored. If you expected the file to exist then the requested location may be incorrectly specified in the UNIXLOC file.

#### **CLZTJ985E CLZTJFTP: Failure to allocate DDNAME=ddname DSN=dsname. RC=rc**

**Explanation:** Error Message: This message, issued by CLZTLFTP, shows that an allocation request failed for the specified.

**User Response:** Data set information related to the DDNAME will be appear in the message that follows. Attempt to manually allocate the data set with the attributes of the data set shown in the subsequent message.

#### **CLZTJ986E CLZTJFTP: read/write failure to ddname. RC=rc**

**Explanation:** Error Message: This message, issued by CLZTLFTP, shows that an attempt to read or write to the ddname shown in the message failed.

**User Response:** Data set information related to the DDNAME will be appear in the message that follows. Attempt to manually allocate the data set with the attributes of the data set shown in the subsequent message.

## **CLZTJ987E CLZTJFTP: LINKMVS** ″**FTP**″ **failure. RC='rc**

**Explanation:** Error Message: This message issued by CLZTLFTP, shows that the program FTP could not successfully be executed.

**User Response:** Attempt to run PGM=FTP in batch mode. Once PGM=FTP can be successfully invoke against the server using the user ID and password, then retry the SCLM action.

## **CLZTJ988E CLZTJFTP: FTP Login failure**

**Explanation:** Error Message: Unable to login to the server shown in the messages that follow.

**User Response:** Ensure the user is defined to the FTP server as a valid user id with a current password. Attempt to run PGM=FTP in batch mode. You may need to reset the password by running the rexx exec CLZTRUID and update the UNIXLOC file specified in the SCLM translator.

#### **CLZTJ120E PERM= parameter invalid in UNIXLOC file.**

**Explanation:** Error Message: This message indicates that an invalid PERM= parameter was found in the UNIXLOC file specified in the SCLM translator. The SCLM inventory location will be shown in output lines that follow this message.

**User Response:** Specify permissions within the range of 0000 - 7777. 775 is normally specified.

#### **CLZTJ121E An EXECIO error was encountered.**  $RC = 'rc$

**Explanation:** Error Message: This message indicates a read or write failure occurred. File information and a message description with an explanation will follow this message.

**User Response:** Attempt to allocate the data set with the corresponding data set attributes. Attempt to edit the data set with the user id that attempted this request. Retry the SCLM action once you have the ability to read and write to the data set.

#### **CLZTJ122E Failure to allocate ddname/pathname RC=rc**

**Explanation:** Error Message: This message indicates a failure to dynamically allocate the ddname or pathname shown in the message. More description information will be shown in messages that follow.

**User Response:** Ensure you have security rights to access the file shown in the messages that follow. Attempt to access or allocate data set or Unix file outside the execution of this SCLM action using TSO/ISPF edit. Retry the action once you can access the file.

## **CLZTJ123E An error occurred during an OCOPY operation. RC=rc**

**Explanation:** Error Message: This message indicates that an attempt to execute the OCOPY command failed.

**User Response:** Attempt to run an OCOPY between USS and MVS. Data set names and Unix pathnames against which this operation was attempted will appear in either proceeding or messages that follow.

## **CLZTJ124E SLR message**

**Explanation:** Error Message: This message indicates that the attempt to access the Longname Registry (SLR) as specified in the CIGINI file failed.

**User Response:** Verify the longname registry file specified in the CIGINI file exists and is a valid VSAM file. verify you have read and write authority to access the file.

## **CLZTJ130E • CLZTJ152I**

## **CLZTJ130E No rows in UNIXLOC file.**

**Explanation:** Error Message: No SCLM project rows were found in the UNIXLOC file as specified in the SCLM translator being invoked.

**User Response:** Review the data set specified in the translator that is associated with the UNIXLOC file. Ensure SCLM inventory rows are specified in the file and the file is correctly defined.

## **CLZTJ131E No row matches in UNIXLOC file for project alternate group type**

**Explanation:** Error Message: No SCLM project rows were found in the UNIXLOC file as specified in the SCLM translator being invoked that matched the requested SCLM member being processed. The SCLM inventory location is shown in the message.

**User Response:** Review the data set specified in the translator that is associated with the UNIXLOC file. Ensure SCLM inventory rows are specified in the file and the file is correctly defined.

#### **CLZTJ132E No row were found for member name**

**Explanation:** Error Message: This message indicates that the file FILEIN specified in the SCLM translator contained no data.

**User Response:** Ensure the SCLM translator is properly defined. Ensure the SCLM member contains directory information used to perform a JAR operation.

## **CLZTJ133E Unable to copy the following files:**

**Explanation:** Error Message: An attempt to copy files to the data set name shown in a message that follows.

**User Response:** Ensure you have security writes to access both the source and target data sets and files shown in the message. Ensure the files exist in both the source and target destinations.

## **CLZTJ134I Return code from OCOPY function = rc**

**Explanation:** Information Message: This message indicates that a file was successfully copied to a target location. The name of the file will appear in subsequent messages.

**User Response:** No action is required.

## **CLZTJ135I Permissions set to permissions for file: pathname**

**Explanation:** Information Message: This message indicates that permissions for the file shown in the pathname were changed.

**User Response:** No action is required.

## **CLZTJ136I Error occurred in routine**

**Explanation:** Information Message: This information indicates the routine in which an error was encountered. Other messages will show the error that occurred.

**User Response:** Review previously issued messages.

## **CLZTJ140I Initiating copy for project alternate group type member (filetype)**

**Explanation:** Information Message: This message shows that an attempt is being initiated to copy the member shown in the message to a target location.

**User Response:** No action is required.

## **CLZTJ141E Error when attempting to read accounting file.**

**Explanation:** Error Message: A read against the SCLM accounting file for this project and alternate project was attempting, but an error occurred. Additional information will follow this messages.

**User Response:** Ensure you have read access to the SCLM accounting file, and that the file is currently available.

#### **CLZTJ150E DGREPT not allocated. File cleanup will not occur.**

**Explanation:** Error Message: This message indicates that the DDNAME DGREPT was not found. This file is required in order to perform delete of files located on remote servers.

**User Response:** You will need to customized this JCL and ensure the DBREPT file is allocated.

## **CLZTJ151I No records found in ddname. File cleanup will not occur.**

**Explanation:** Informational Message: This message indicates that no rows were found in the ddname shown in the message. If you expected file deletes to occur, then your JCL or skeleton is not properly setup.

**User Response:** If you expected file deletes to occur then your JCL or skeleton is not properly setup. In this case, review the installation manuals to verify you have properly setup your JCL or skeleton.

## **CLZTJ152I Deleting file name**

**Explanation:** Informational Message: The name of the file being deleted is shown in the message.

**User Response:** No action is required.

#### **CLZTJ153E No mapping rules defined in UNIXLOC file.**

**Explanation:** Error Message: No SCLM project rows were found in the UNIXLOC file as specified in the SCLM translator being invoked that matched the requested SCLM member being processed.

**User Response:** Review the data set specified in the translator that is associated with the UNIXLOC file. Ensure SCLM inventory rows are specified in the file and the file is correctly defined.

## **CLZTJ154E Source directory or target directory not found in UNIXLOC file.**

**Explanation:** Error Message: The UNIXLOC file does not have a directory location that corresponds to the SCLM inventory location being processed.

**User Response:** Review the data set specified in the translator that is associated with the UNIXLOC file. Ensure SCLM inventory rows are specified in the file and the file is correctly defined.

## **CLZTJ155E Failure to perform a mkdir on directory**

**Explanation:** Error Message: This message shows that a MKDIR request failed for directory name shown in the message.

**User Response:** Review the trace messages that follow. Most likely the specified user id or password does not have authority to make directories on the target server.

#### **CLZTJ160I rc was equal -3. will establish syscall environment now.**

**Explanation:** Informational Message: This message indicates that a SYSCALL environment is being established.

**User Response:** No action required.

## **CLZJ118I YOU ARE NOT AUTHORIZED TO ACCESS PROJECT**

**Explanation:** Informational message: This message indicates that you do not have security authorization to access the inventory location against which a query was issued.

**User Response:** If you expect to have access to the specified inventory location, you will need to contact your security administrator and request that security rules be changed, allowing you to have access to the inventory location.

#### **FST0001I** *pgm-name* **- BEGIN PROCESSING**

**Explanation:** Informational message: This message is issued when the Breeze utility is invoked.

**User Response:** none

#### **FST0001I request CONTENTS OF PACKAGE ID = %1C16%**

**Explanation:** Informational message: This message is issued when running the requested utility function against a package.

**User Response:** none

## **FST0001I ACTION RC PROGRAM PROJ ALTPROJ GROUP TYPE LANG**

**Explanation:** Informational message: This is the heading of a summary report that is displayed by the Breeze User Maintenance utility.

**User Response:** none

## **FST0001I CIGSAPA1 - RC=0000 END PROCESSING**

**Explanation:** Informational message: This message indicates the utility ended successfully.

**User Response:** none

## **FST0001I CIGSAPA1 - RC=0012 ERROR INPUT SYNTAX**

**Explanation:** A syntax error was encountered.

**User Response:** Refer to the utility manual for the proper syntax. Correct the syntax and rerun the job.

#### **FST0001I EXISTING BUILD PART 1 WITH ERRORS**

**Explanation:** This message indicates that the Breeze failed during exit processing. This message could be issued for three reasons: First, the program was passed an invalid parameter list by the caller. Second, the utility failed to complete a TSO/ISPF VGET request. Third, a Breeze database error occurred.

**User Response:** Refer to other messages in the CIGLOG data set. If no other messages were issued then ensure Breeze is properly installed and configured for the TSO Logon proc and job you are attempting to execute.

**FST0001I - FUNCTION RECORD MATCHED:**

**Explanation:** Informational message: This message indicates the type of record being processed during promote processing. The name of the record follows.

#### **FST0001I rec-type RECORD**

**Explanation:** Informational message: This message shows the current Breeze database record type being processed during promote processing.

**User Response:** none

## **FST0001I CANNOT LOCATE ACCOUNT INFORMATION**

**Explanation:** An attempt to locate the SCLM accounting record for a SCLM member currently being processed failed. This could occur if the SCLM accounting file was unavailable at the time SCLM exit processing occurred.

**User Response:** Retry the request.

**FST0002I** *message-text*

**Explanation:** Informational message: This message shows from which library the alternate CIGINI file is being loaded.

**User Response:** none

#### **FST0003I error-level =** *message-text*

**Explanation:** Informational message: This message is written out when tracing is requested. The return code will be shown followed by a descriptive message following the equal sign.

**User Response:** none

## **FST0003W RECORD NOT FOUND IN DATABASE**

**Explanation:** An attempt to read a record in the Breeze database that was associated with the input syntax request failed.

**User Response:** none. If you were expecting records to be found in the Breeze database then you should verify that you are accessing the proper Breeze database. The name of the Breeze database can be found in the CIGINI file within the DEFINE BREEZE SECTION. This CIGINI load module will be located in the job's STEPLIB, JOBLIB, or it will be in a link listed library.

## **FST0003W NO PACKAGE REGISTRY RECORDS MET SEARCH CRITERIA.**

**Explanation:** One of the database records related to the current Breeze package being processed was not found.

**User Response:** none. If you were expecting records to be found in the Breeze database then you should verify that you are accessing the proper Breeze database. The name of the Breeze database can be found in the CIGINI file within the DEFINE BREEZE SECTION. This load module will be located in the job's STEPLIB,

**8** SCLM Products for OS/390 Messages and Codes

JOBLIB, or it will be in a link listed library.

## **FST0004I error-level =** *message-text*

**Explanation:** Informational message: This message is written out when tracing is requested. The return code will be shown followed by a descriptive message following the equal sign.

**User Response:** none

## **FST0004E DATABASE ACCESS ERROR**

**Explanation:** The program was unable to open, read, or write to the Breeze database.

**User Response:** Locate the name of the Breeze database as defined in the CIGINI within the DEFINE BREEZE SECTION. This CIGINI load module will be located in the job's STEPLIB, JOBLIB, or it will be in a link listed library. Ensure that you have the proper level of security to open the file for update; you also must have write access to the file. Determine if any other job is running on the system that may have an exclusive lock on the file. Attempt to open the file using a data access tool such as DITTO.

## **FST0008I ROUTINE (***routine* **) RC (***return-code***)**

**Explanation:** Informational message: This is an internal tracing message written when tracing is requested. The name of the internal processing routine along with the return code issued by the routine is shown in the message text.

**User Response:** none

## **FST0009I OPTION NOW ONLY SUPPORTED IN APPROVER GROUP UTILITY. PARAMETER IGNORED.**

**Explanation:** Information message: The parameter ″REQUIRED =″ and ″APPROVE ONLY ONCE =″ cannot be specified in the utility BZZSAPU1.

**User Response:** The REQUIRED and APPROVE ONLY ONCE parameters are now specified in utility BZZSAPG1.

## **FST0019I AN ERROR OCCURRED IN** *routine* **WITH RC=***return-code*

**Explanation:** Problem: A database error was encountered during the load process. The routine which encountered the error along with the return code from the routine is shown in the message.

**User Response:** Ensure the VSAM file is properly defined and has sufficient space available to hold all of the data being loaded. In the event the database was partially loaded due to abnormal termination of a previously executed job, you may need to run the database REPAIR utility prior to rerunning this

program. After expanding the database and running the database REPAIR utility, you should rerun the job in error.

**FST0020I** *syntax-statement*

**Explanation:** Informational message: This message shows the syntax being parsed by the application.

**User Response:** none

## **FST0022E READ ERROR OCCURRED DURING PARSING OF FILE** *file-name* **.**

**Explanation:** Problem: An attempt to parse the syntax contained in the file shown in the message failed.

**User Response:** Ensure the file is defined as variable or fixed block (RECFM= parameter). PDSE files are not supported. Ensure the file is properly allocated to your session or to the JCL of the job being executed. Refer to the appropriate technical documentation for an explanation of the program being executed.

## **FST0023E DURING PARSING, UNABLE TO ACQUIRE REQUIRED STORAGE.**

**Explanation:** Problem: Insufficient storage was available to complete the parsing operation.

**User Response:** First attempt to increase the REGION= parameter on your job card or on the step being executed. For requests involving very large amounts of data, it may be necessary to reduce the amount of data processed via selection criteria. Refer to the appropriate technical documentation for an explanation of selection criteria associated with the program being executed.

## **FST0024E EXPECTING KEYWORD:** *syntax-keyword*

**Explanation:** Problem: A syntax error was encountered when parsing the input syntax file.

**User Response:** The syntax shown in the appropriate technical documentation. Correct the syntax in error and rerun the job.

## **FST0025E EXPECTING VARIABLE TO FOLLOW KEYWORD:** *syntax-variable*

**Explanation:** Problem: A syntax error was encountered when parsing the input syntax file.

**User Response:** Review the syntax shown in the appropriate technical documentation. Correct the syntax in error and rerun the job.

#### **FST0026I** *label-1 @ label-2* **DATA=text**

**Explanation:** Informational message: This is an informational tracing message which appears when parser tracing is in effect.

**User Response:** none

#### **FST0027I PARSER RETURN CODE =** *return-code*

**Explanation:** Informational message: This informational message shows the highest return code issued during parsing of the CIGINI file.

**User Response:** none

**FST0028E EXPECTING PERIOD <.>**

**Explanation:** Problem: A syntax error was encountered when parsing the CIGIN file.

**User Response:** Review the syntax shown in the technical documentation. Correct the syntax and resubmit the job.

## **FST0490E DDNAME %1C8% IS NOT ALLOCATED.**

**Explanation:** The ddname shown in the message was not allocated to the utility.

**User Response:** Check the JCL or allocation statement to ensure a ddname is allocated to the utility. Ensure no other program freed the ddname prior to invocation of the utility.

## **FST0070I CALLING ENDEVOR**

**Explanation:** Informational message: This message indicates that An action request is being sent to CA-Endevor for processing.

**User Response:** none

## **FST0080S MESSAGE** *message-id* **IS NOT IN THE MESSAGE FILE.**

**Explanation:** Problem: The application could not locate the message sent to the message facility.

**User Response:** Make sure that the CIGMSGS message module is in the loadlib and that the product is at the proper release level. If error still persists, call IBM technical support.

## **FST0100E NO STORAGE AVAILABLE TO ALLOCATE FILE HANDLE** *file-name* **.**

**Explanation:** Problem: The application could not allocate an internal file block because of storage problems.

**User Response:** Increase the REGION= parameter on your jobcard or step and rerun job.

## **FST0101E FAILURE TO SET UP FILE HANDLE FOR** *file-name***.**

**Explanation:** Problem: The application could not complete the creation of an internal file block. This error could occur if the application could not allocate the data set associated with the ddname shown in the message.

**User Response:** Ensure the data set associated with the file shown in the message exists. If the file is a system generated ddname then ensure that the application database has been allocated and initialized.

## **FST0110E INVALID FILE HANDLE PASSED TO \$\$QSAM.**

**Explanation:** Problem: This message indicates an internal error occurred when the application was attempting to process a QSAM file.

**User Response:** Check log for other related messages. If problem persists, call IBM technical support.

## **FST0111E CLOSE FAILURE FOR FILE** *file-name***.**

**Explanation:** Problem: This message is issued from \$\$QSAM services. \$\$QSAM CLOSE request has failed.

**User Response:** Check log for other related messages. If problem persists, call IBM technical support.

## **FST0112E OPENO REQUESTED, BUT** *file-name* **IS ALREADY OPENED FOR OUTPUT.**

**Explanation:** Problem: This message is issued from \$\$QSAM services. Attempting to open data set that is already opened for output.

**User Response:** Check log for other related messages. Make sure you do not have the same file allocated as an output data set for two different ddnames.

## **FST0113E OPENI REQUESTED, BUT** *file-name* **IS ALREADY OPENED FOR INPUT.**

**Explanation:** Problem: This message is issued from \$\$QSAM services. Attempting to open data set that is already opened for input.

**User Response:** Check log for other related messages.

## **FST0114E ATTEMPTING TO OPEN** *file-name* **, BUT UNABLE TO ACQUIRE A FILE HANDLE.**

**Explanation:** Problem: This message is issued when attempting to acquire storage.

**User Response:** Check log for other related messages. You may also need to increase your REGION= parameter on the jobcard or on the step being executed.

## **FST0115E UNABLE TO ACQUIRE STORAGE TO HOLD THE DCB FOR** *file-name* **.**

**Explanation:** Problem: This message is issued when attempting to acquire storage, but insufficient storage existed to perform the operation.

**User Response:** Check log for other related messages. You may also need to increase your REGION= parameter on the jobcard or on the step being executed.

## **FST0116E FILE** *file-name* **IS NEITHER SEQUENTIAL OR PARTITIONED.**

**Explanation:** Problem: The file name shown should be sequential or partitioned, but was found to be some other type of DSORG.

**User Response:** Probable user error. Check your file allocations. This message means that a data set with other than PS or PO DSORG has been allocated to a PS or PO type ddname. Ensure all files are properly allocated. Fix problem and rerun the job.

## **FST0117E ATTEMPTING TO OPEN PDS AS A SEQUENTIAL FILE FOR** *file-name***.**

**Explanation:** Problem: FastLIST has encountered an output data set that is partitioned but does not have member name.

**User Response:** Check your data set allocation to ensure a member name is specified. For the FLIST utility, ensure the target data set name specifies a member name. Ensure all files are properly allocated. Fix allocations and rerun the job.

## **FST0118E UNABLE TO ACQUIRE BUFFER OF** *buff-len* **BYTES FOR FILE** *file-name***.**

**Explanation:** Problem: This message is issued when attempting to acquire storage, but insufficient storage existed to perform the operation.

**User Response:** Check log for other related messages. You may also need to increase your REGION= parameter on the jobcard or on the step being executed.

## **FST0119E OPEN ISSUED FOR FILE** *file-name* **, BUT REQUEST FAILED.**

**Explanation:** Problem: Unable to open a QSAM file.

**User Response:** Check log for other related messages. Verify JCL is properly specified.

## **FST0120E AUTO-OPEN FOR** *file-name* **FAILED ON READ REQUEST.**

**Explanation:** Problem: Unable to open a QSAM file.

**User Response:** Check log for other related messages. Verify JCL is properly specified.

## **FST0121E AN I/O ERROR OCCURRED DURING A READ ON FILE** *file-name* **.**

**Explanation:** Problem: A read or write QSAM failure occurred.

**User Response:** Check log for other related messages. Verify JCL is properly specified. Check JES log for related errors on the DASD volume.

## **FST0122E BUFFER SIZE (***buf-len* **) IS TOO SMALL TO HOLD RECORD (***rec* **).**

**Explanation:** Problem: Attempting to write a record to QSAM file with too small record size. The region may be too small to acquire a buffer needed to complete the request.

**User Response:** Check log for other related messages. Check data set LRECL. Make sure data sets have the LRECL required as per the manual. Increase the REGION= parameter on the jobcard or step being executed.

## **FST0124E AUTO-OPEN FOR** *file-name* **FAILED ON WRITE REQUEST.**

**Explanation:** Problem: Unable to open file shown in message.

**User Response:** Check log for other related messages. Make sure all required data sets are allocated as per the manual.

## **FST0125E WRITE TO** *file-name* **ISSUED, BUT FILE OPENED FOR INPUT.**

**Explanation:** Problem: Attempting to write to a QSAM file that is already opened for input.

**User Response:** Check log for other related messages. Make sure you do not have the same data set allocated as both an input and an output data set.

#### **FST0126E AN I/O ERROR OCCURRED DURING A WRITE ON FILE** *file-name* **.**

**Explanation:** Problem: An I/O error occurred during a QSAM write operation.

**User Response:** Check log for other related messages. Verify JCL is properly specified. Check JES log for related errors on the DASD volume.

## **FST0127E NO STORAGE AVAILABLE TO PERFORM WRITE FUNCTION ON FILE** *file-name* **.**

**Explanation:** Problem: Region size is probably too small.

**User Response:** Increase the REGION= parameter on the jobcard or step. If problem persists, it may be

necessary to reduce the amount of data being processed via selection criteria as described in the appropriate technical documentation.

## **FST0128E READ ISSUED AGAINST** *file-name* **, BUT THE FILE ISN'T OWNED BY \$\$QSAM.**

**Explanation:** Problem: Attempting to perform a QSAM read against a non-QSAM file.

**User Response:** Check log for other related messages. Ensure all JCL is properly defined to your job. Check the DCB attributes of each file.

## **FST0129E READ ISSUED AGAINST** *file-name* **, BUT THE FILE IS \$CHAINED.**

**Explanation:** Problem: This message is issued from \$\$QSAM services.

**User Response:** This is an internal error. Check log for other related messages. If problem persists, contact IBM technical support.

## **FST0130E ABEND** *abend-code* **OCCURRED WHEN OPENING DSN=***dsn-name***.**

**Explanation:** An attempt to open the data set shown in the message failed with an abend.

**User Response:** Check log for other related messages. Check your JCL and ensure all data sets are allocated an have the correct DCB attributes. Keep any supporting documentation. If problem persists, contact IBM technical support.

## **FST0140E FILE** *file-name* **IS NOT ALLOCATED TO THIS SESSION.**

**Explanation:** The file shown in the message was not allocated to the session or to the JCL being executed.

**User Response:** Probable user error. Make sure that file name is allocated to your session. Rerun job. Check your JCL to ensure all files are properly specified. Ensure your CIGINI file is properly defined.

## **FST0141E OBTAIN MACRO FAILED FOR FILE** *file-name* **(RC=***rc-code***).**

**Explanation:** Unable to obtain DCB attributes of a file.

**User Response:** Check log for other related messages. Make sure that all required data sets are allocated, cataloged, and available to the session or JCL. Check your JCL to ensure all files are properly specified.

#### **FST0143E DSNAME** *dsn-name* **IS NOT A VSAM CLUSTER.**

**Explanation:** The application was expecting the data set shown in the message to be a VSAM data set, but the data set had non-VSAM attributes for the VSAM required file.

**User Response:** Probable user error. Check data set names in your CIGINI and CIGINI01 initialization modules.

#### **FST0144E UNABLE TO LOCATE DSNAME INFORMATION FOR** *dsn-name***.**

**Explanation:** The data set shown in the message is invalid or is not properly allocated.

**User Response:** Probable user error. Check JCL or allocations. Make sure all data set names are valid, allocated, cataloged, and available to the application.

#### **FST0145E DEVICE TYPE FOR FILE** *file-name* **NOT SUPPORTED.**

**Explanation:** The application does not support the device type for the file specified.

**User Response:** Probable user error. Check the file-name in message. If problem persists, contact IBM technical support.

## **FST0146E FAILURE TO OBTAIN VSAM CATALOG INFORMATION.**

**Explanation:** This application was unable to locate the VSAM catalog information describing the database.

**User Response:** Ensure the VSAM file is allocated, initialized and cataloged.

#### **FST0147E SHOWCAT ERROR(***err-id***) DSNAME(***dsn-name***).**

**Explanation:** A SHOWCAT macro was issued, but an error was encountered.

**User Response:** Ensure the data set shown in the message is cataloged and allocated.

## **FST0150E** *Request* **FOR FILE** *file-name* **FAILED: VSAM RETURN CODE** *rc***.**

**Explanation:** A VSAM request is issued, but a VSAM error was encountered.

**User Response:** May be a user, system, or internal error. Check log for other related messages. See message FST0151 for reason code. Check the DFSMS/MVS: Macro Instructions for Datasets manual for a full listing of reason codes and return codes.

## **FST0151E** *Request* **FOR FILE** *file-name* **FAILED: VSAM REASON CODE** *reason***.**

**Explanation:** A VSAM request is issued, but a VSAM error was encountered.

**User Response:** May be a user, system, or internal error. Check log for other related messages. See message FST0150 for return code. Check the DFSMS/MVS: Macro Instructions for Datasets manual for a full listing of reason codes and return codes.

## **FST0152E AUTO-OPEN FOR** *file-name* **FAILED ON** *request* **REQUEST.**

**Explanation:** A VSAM request is issued, but a VSAM error was encountered.

**User Response:** May be a user, system, or internal error. Check log for other related messages.

## **FST0153E** *Request* **REQUESTED, BUT FILE** *file-name* **IS NOT A VSAM FILE.**

**Explanation:** An attempt to perform a database request failed; the data set was not a VSAM file.

**User Response:** Probable user error. Check your VSAM file names in your CIGINI and CIGINI01 definitions. Correct and reassemble your initialization modules.

## **FST0154E FILE** *file-name* **IS NOT ALLOCATED SO RESERVE WILL NOT BE ISSUED.**

**Explanation:** A RESERVE request was issued against a file that is no longer allocated.

**User Response:** A VSAM file has been freed or de-allocated, yet the application expects it to be there. Check for other reserve messages such as FST0155E and FST0156E. Contact IBM technical support if problem persists.

## **FST0155E RESERVE FAILED WITH RC=***rc***.**

**Explanation:** The application issued a RESERVE macro request, but the RESERVE failed.

**User Response:** Ensure the database is allocated and has been initialized.

#### **FST0156E QNAME:** *q-name* **RNAME:** *resource-name***.**

**Explanation:** A reserve request failed during VSAM processing. This is a complement message to FST0155E and FST0154E.

**User Response:** Ensure the database is allocated and has been initialized.

## **FST0157E UNABLE TO SET UP A FILE HANDLE FOR** *file-name* **DURING OPEN.**

**Explanation:** An error occurred when attempting to dynamically allocate a VSAM file.

**User Response:** May be a user, system, or internal error. Check log for other related messages. Check ISPF Message and Codes for any non-FastLIST messages. Increase the DYNAMNBR= parameter on the step.

## **FST0158E FILE** *file-name* **IS ALREADY OPENED, BUT IT IS NOT VSAM.**

**Explanation:** The file shown in the message could not be opened as a VSAM file.

**User Response:** Probable user error. Check your VSAM file names in your CIGINI and CIGINI01 definitions. Correct and reassemble your initialization modules. Ensure the database is a VSAM file that has been properly allocated and initialized. System generated (e.g., SYSxxxxxx or TSTxxxxxx) file names correspond to product databases.

## **FST0159E FILE** *file-name* **IS NOT VSAM, OPEN WILL NOT BE PERFORMED.**

**Explanation:** The application was unable to open the database.

**User Response:** Probable user error. Check your VSAM file names in your CIGINI and CIGINI01 definitions. Correct and reassemble your initialization modules. Ensure the database is a VSAM file that has been properly allocated and initialized. System generated (e.g., SYSxxxxxx or TSTxxxxxx) file names correspond to product databases.

## **FST0160E OPEN FOR FILE** *file-name* **FAILED. VSAM RETURN CODE** *rc***.**

**Explanation:** The application was unable to open the database.

**User Response:** Probable user error. Check your VSAM file names in your CIGINI and CIGINI01 definitions. Correct and reassemble your initialization modules. Ensure the database is a VSAM file that has been properly allocated and initialized. System generated (e.g., SYSxxxxxx or TSTxxxxxx) file names correspond to product databases. See message FST0161E for reason code. Check the DFSMS/MVS: Macro Instructions for Datasets manual for a full listing of reason codes and return codes.

#### **FST0161E OPEN FOR FILE** *file-name* **FAILED. VSAM REASON CODE** *rc***.**

**Explanation:** The application was unable to open the database.

**User Response:** Probable user error. Check your

VSAM file names in your CIGINI and CIGINI01 definitions. Correct and reassemble your initialization modules. Ensure the database is a VSAM file that has been properly allocated and initialized. System generated (e.g., SYSxxxxxx or TSTxxxxxx) file names correspond to product databases. See message FST0161E for reason code. Check the DFSMS/MVS: Macro Instructions for Datasets manual for a full listing of reason codes and return codes.

## **FST0162E OPEN FOR FILE** *file-name* **FAILED. UNABLE TO ACQUIRE AN ACB.**

**Explanation:** The application was unable to open the database. Insufficient storage may have occurred.

**User Response:** Check your VSAM file names in your CIGINI and CIGINI01 definitions. Correct and reassemble your initialization modules. Ensure the database is a VSAM file that has been properly allocated and initialized. System generated (e.g., SYSxxxxxx or TSTxxxxxx) file names correspond to product databases. Increase the REGION= parameter on the jobcard or step.

## **FST0163E OPEN FOR FILE** *file-name* **FAILED. UNABLE TO ACQUIRE AN RPL.**

**Explanation:** The application was unable to open the database. Insufficient storage may have occurred.

**User Response:** Check your VSAM file names in your CIGINI and CIGINI01 definitions. Correct and reassemble your initialization modules. Ensure the database is a VSAM file that has been properly allocated and initialized. System generated (e.g., SYSxxxxxx or TSTxxxxxx) file names correspond to product databases. Increase the REGION= parameter on the jobcard or step.

## **FST0164E OPEN FOR FILE** *file-name* **FAILED. MODCB COMMAND FAILED.**

**Explanation:** A MODCB macro was issued, but the VSAM request failed.

**User Response:** Check your VSAM file names in your CIGINI and CIGINI01 definitions. Correct and reassemble your initialization modules. Ensure the database is a VSAM file that has been properly allocated and initialized. System generated (e.g., SYSxxxxxx or TSTxxxxxx) file names correspond to product databases. Increase the REGION= parameter on the jobcard or step.

## **FST0165E DURING OPEN OF** *file-name***, UNABLE TO GET RECORD LENGTH.**

**Explanation:** Failure to open the database during VSAM processing.

**User Response:** Check your VSAM file names in your CIGINI and CIGINI01 definitions. Correct and

## **FST0166E • FST0177S**

reassemble your initialization modules. Ensure the database is a VSAM file that has been properly allocated and initialized. System generated (e.g., SYSxxxxxx or TSTxxxxxx) file names correspond to product databases. Increase the REGION= parameter on the jobcard or step.

## **FST0166E MODCB OF RPL FAILED DURING READ KEY-EQUAL FOR** *file-name*

**Explanation:** A MODCB macro request failed during VSAM database processing.

**User Response:** Check your VSAM file names in your CIGINI and CIGINI01 definitions. Correct and reassemble your initialization modules. Ensure the database is a VSAM file that has been properly allocated and initialized. System generated (e.g., SYSxxxxxx or TSTxxxxxx) file names correspond to product databases. Increase the REGION= parameter on the jobcard or step.

## **FST0167E MODCB OF RPL FAILED DURING READ MINIMUM-KEY FOR** *file-name***.**

**Explanation:** A MODCB macro request failed during VSAM database processing.

**User Response:** Check your VSAM file names in your CIGINI and CIGINI01 definitions. Correct and reassemble your initialization modules. Ensure the database is a VSAM file that has been properly allocated and initialized. System generated (e.g., SYSxxxxxx or TSTxxxxxx) file names correspond to product databases. Increase the REGION= parameter on the jobcard or step.

## **FST0168E MODCB OF RPL FAILED DURING READ KEY-GT FOR** *file-name***.**

**Explanation:** A MODCB macro request failed during VSAM database processing.

**User Response:** Check your VSAM file names in your CIGINI and CIGINI01 definitions. Correct and reassemble your initialization modules. Ensure the database is a VSAM file that has been properly allocated and initialized. System generated (e.g., SYSxxxxxx or TSTxxxxxx) file names correspond to product databases. Increase the REGION= parameter on the jobcard or step.

## **FST0169E READ FOR** *file-name* **SUCCESSFUL, BUT UNABLE TO GET RECLEN.**

**Explanation:** A request to get the record length for the database file failed.

**User Response:** Check your VSAM file names in your CIGINI and CIGINI01 definitions. Correct and reassemble your initialization modules. Ensure the database is a VSAM file that has been properly allocated and initialized. System generated (e.g.,

SYSxxxxxx or TSTxxxxxx) file names correspond to product databases. Increase the REGION= parameter on the jobcard or step.

## **FST0170E MODCB OF RPL FAILED DURING WRITE "FOR UPDATE" OF** *file-name***.**

**Explanation:** A MODCB macro request failed during VSAM database processing.

**User Response:** Check your VSAM file names in your CIGINI and CIGINI01 definitions. Correct and reassemble your initialization modules. Ensure the database is a VSAM file that has been properly allocated and initialized. System generated (e.g., SYSxxxxxx or TSTxxxxxx) file names correspond to product databases. Increase the REGION= parameter on the jobcard or step.

## **FST0172E MODCB OF RPL FAILED DURING WRITE "FOR UPDATE" OF** *file-name***.**

**Explanation:** A MODCB macro request failed during VSAM database processing.

**User Response:** Check your VSAM file names in your CIGINI and CIGINI01 definitions. Correct and reassemble your initialization modules. Ensure the database is a VSAM file that has been properly allocated and initialized. System generated (e.g., SYSxxxxxx or TSTxxxxxx) file names correspond to product databases. Increase the REGION= parameter on the jobcard or step.

## **FST0175E (** *record-buffer* **)**

**Explanation:** The record buffer being processed by the internal VSAM routine is shown in the message text.

**User Response:** Check log for other related messages. Keep any supporting documentation and contact IBM technical support.

## **FST0176S ABEND** *abend-code* **OCCURRED DURING \$\$VSAM PROCESSING.**

**Explanation:** An abend occurred during VSAM processing.

**User Response:** Check log for other related messages. Keep any supporting documentation and contact IBM technical support.

#### **FST0177S INTERNAL VSAM BLOCK (GBV) NOT SET UP.**

**Explanation:** An internal error occurred during VSAM processing. Most probable cause: Unable to open the database due to improper definition.

**User Response:** Check log for other related messages. Most probable cause: Unable to open VSAM file. Keep any supporting documentation and contact IBM technical support.

#### **FST0178S ABEND** *error-code reason-code* **OCCURRED DURING** *routine* **PROCESSING**

**Explanation:** An abend occurred during application processing.

**User Response:** Increase the REGION= parameter on the jobcard or step. Ensure the input files being processed contain valid data.

## **FST0179S ABEND** *error-code reason-code* **OCCURRED DURING \$\$PDSLST PROCESSING.**

**Explanation:** An abend occurred during application processing.

**User Response:** Increase the REGION= parameter on the jobcard or step. Ensure the input files being processed contain valid data.

## **FST0180E Security access to file %1C44% denied**

| | | | | | |

| | | | | |

> | | | | | | | |

> | | | | | |

**Explanation:** Error message: A RACROUTE check was made against a file, and it was determined that you do not have sufficient access rights to open the file.

**User Response:** If you should have access to the file, then you will need to contact your security administrator to provide you access to the file.

## **FST0181E Failure to allocate or open %1C44%**

**Explanation:** Error message: Failure to allocate or open %1C44%

**User Response:** Verify that you have the proper security level access to open the data set. Verify that the dataset can be opened as a QSAM file.

#### **FST0182E Failure to allocate or open %1c44%(%1c8%)**

**Explanation:** Error message: Breeze could not allocate or open the member associated with the data set shown in the message.

**User Response:** Verify that you have proper security level access to open the dataset. Verify that the dataset can be opened as a QSAM file.

#### **FST0183E Failure to find Breeze section in CIGINI file**

**Explanation:** Error message: Breeze attempted to locate the Breeze section of the CIGINI file, but was unable to find the section.

**User Response:** Verify that the CIGINI file is valid.

Refer to the Installation Guide for an explanation of the CIGINI file.

## **FST0184S Unable to write to CIGLOG**

| |

| | | | | | | | | |

**Explanation:** Error message: An attempt was made to write a message to CIGLOG, but the write failed. This can occur if the CIGLOG is not allocated to the program, or if the file being written is not an output file, or if there was a security error when attempting to write to the CIGLOG file.

**User Response:** Ensure CIGLOG is allocated as an output file, and that you have the proper level of security to write to the file.

## **FST0200E EXPECTING KEYWORD, BUT NONE FOUND.**

**Explanation:** A syntax error was encountered when parsing the input file.

**User Response:** Review the syntax shown in the technical documentation. Correct the syntax error and retry the operation.

## **FST0201E EXPECTING VARIABLE TO FOLLOW KEYWORD**

**Explanation:** A syntax error was encountered when parsing the input file.

**User Response:** Review the syntax shown in the technical documentation. Correct the syntax error and retry the operation.

## **FST0202E EXPECTING PERIOD, BUT NONE FOUND.**

**Explanation:** A syntax error was encountered when parsing the input file.

**User Response:** Review the syntax shown in the technical documentation. Correct the syntax error and retry the operation.

## **FST0220E** *name* **IS UNABLE TO ACQUIRE** *size* **BYTES OF STORAGE.**

**Explanation:** Insufficient storage is available to complete the operation.

**User Response:** Increase the REGION= parameter on the jobcard or step. If problem persists, it may be necessary to reduce the amount of data being processed through selection criteria. Refer to the technical documentation for an explanation of input selection syntax.

## **FST0221E • FST0240S**

### **FST0221E** *Program-name* **FOUND AN INVALID STORAGE PAGE.**

**Explanation:** An internal error occurred.

**User Response:** Increase the REGION= parameter on the jobcard or step. If problem persists, contact IBM technical support.

#### **FST0222E** *name* **WAS PASSED AN INVALID STORAGE BLOCK TO SORT.**

**Explanation:** An internal error occurred.

**User Response:** Increase the REGION= parameter on the jobcard or step. If problem persists, contact IBM technical support.

#### **FST0230E DATASET** *dsn-name* **IS IN-USE**

**Explanation:** The data set shown in the message is current in use by another application.

**User Response:** Probable user error. Check to see if you are allocating a data set that is in use by another task. Rerun job.

#### **FST0231E DATASET** *dsn-name* **ALREADY OPENED.**

**Explanation:** This message is issued from \$\$DYNAM services, the dynamic allocation manager. Unable to allocate and open a data set - already opened by this task or another task.

**User Response:** Probable user error. Check to see if you are allocating a data set that is in use by another task or that is being used by multiple ddnames in your task. Also check the log for any additional messages.

#### **FST0232E TOO MANY DIR BLOCKS FOR REQUESTED FOR** *dsn-name***.**

**Explanation:** This message is issued from \$\$DYNAM services. The dynamic allocation manager. Unable to perform allocation of a new data set because of invalid directory block amount.

**User Response:** Probable user error. Increase the number of directory blocks for the data set shown in the message and rerun job.

## **FST0233E DATA SET** *dsn-name* **ALREADY EXISTS.**

**Explanation:** This message is issued from \$\$DYNAM services, the dynamic allocation manager. Attempting to allocate a new data set that already exists.

**User Response:** Probable user error. Correct disposition of data set or provide a different data set name. Rerun job.

## **FST0234E TOO MANY DYNAMIC ALLOCATION REQUESTS ACTIVE FOR THIS SESSION.**

**Explanation:** This message is issued from \$\$DYNAM services, the dynamic allocation manager. User has reached the maximum dynamic allocation level.

**User Response:** The amount of dynamic allocations can be controlled via the DYNAMNBR parameter on your job card. Increase the value on this parameter and rerun the job.

#### **FST0235I** *text-1 dsn-name*

**Explanation:** This is an informational tracing message created during dynamic data set allocation.

**User Response:** none

#### **FST0238E DDNAME=***ddname* **DSN=***dsn-name*

**Explanation:** A dynamic allocation error was encountered when processing the file shown in the message.

**User Response:** Review other log messages. If the data set name is a permanent file, ensure the file has not been deleted or archived. For temporary files, ensure the WORK UNIT and VIO UNIT specification in the CIGINI file reference a valid UNIT name.

## **FST0239E DYNAMIC ALLOCATION REQUEST FAILED. RC** *return-code* **RE1(***reason-code-1***) RE2(***reason-code-1***) .**

**Explanation:** This message is issued from \$\$DYNAM services, the dynamic allocation manager. Allocation failed.

**User Response:** User, setup, or internal error. Check for other messages in the log. Check any IBM messages in the Messages and Codes manual. If unable to resolve, collect all documentation and contact IBM technical support.

## **FST0240S UNABLE TO ALLOCATE DATABASE SPECIFIED IN CIGINI.**

**Explanation:** The application could not allocate the database specified in the CIGINI file.

**User Response:** Check with your system's administrator to make sure you are using the correct CIGINI file. If this is not the problem, verify the VSAM data set denoted in the CIGINI file is actually allocated. Use IDCAMS utility for this purpose.

## **FST0242I ALTERNATE CIGINI IS ACTIVE... '***dsn-name(mem-name)***'**

**Explanation:** This message shows from which library the alternate CIGINI file is being loaded.

**User Response:** none

## **FST0248E INITIALIZATION FAILED. SEE OTHER MESSAGES IN LOG.**

**Explanation:** This error generally indicates the product password has expired. It may also be issued if there is a database error or insufficient storage.

**User Response:** Look at the log for accompanying messages. Correct the problem, and retry. For companies on trial, ensure the product password specified in the CIGINI load module has not expired. Ensure the database is properly allocated and initialized. The REGION= parameter on the jobcard or step may need to be increased.

## **FST0249E PRIMARY CIGINI MODULE NOT FOUND. INITIALIZATION FAILED.**

**Explanation:** The load module CIGINI could not be found in the STEPLIB or link list.

**User Response:** Ensure the load module CIGINI is located in the STEPLIB, JOBLIB, LINKLIB, or LPALIB. Once the CIGINI module has been placed in the proper load library, retry the job.

## **FST0250E INVALID RECFM= PARAMETER PASSED TO \$\$DYNAM**

**Explanation:** An internal call was made to dynamically allocate a file, but the file being allocated is of a record format which is not supported.

**User Response:** Look for other messages in the log, particularly messages which show the data set name being allocated. Ensure that data set name has the correct DCB characters as required by the utility that you are attempting to executed. Specify the correct data set or correct DCB attributes, and restart the job.

## **FST0251I PRODUCT LOAD LIBRARY....** *dsname*

**Explanation:** This message shows the library from which the products software will be loaded. This data set name is specified in the primary CIGINI file.

**User Response:** none

## **FST0252E UNABLE TO ALLOCATE PRIMARY VSAM FILE.**

**Explanation:** The VSAM file specified in the CIGINI file for either FastLIST or CIG PU cannot be allocated.

**User Response:** Ensure the VSAM file is properly

defined to either the primary or alternate CIGINI file, depending upon which is in effect. If the data set name is correct, then ensure the VSAM was initialized as described in the FastLIST or CIG PU technical documentation. VSAM files must be initialized to work with CIGs products.

## **FST0255E ALTERNATE CIGINI DDNAME EXISTS, BUT NO MEMBER NAME WAS SPECIFIED.**

**Explanation:** An alternate CIGINI file was defined via existence of the CIGINI ddname; however, no member name was specified for the library.

**User Response:** Modify the JCL to specify a member name on the data set associated with the CIGINI ddname.

**FST0257I WORK UNIT........................***unit-name*

**Explanation:** Displays the work value coded in the primary CIGINI file.

**User Response:** none

## **FST0258I ALTERNATE CIGINI ALLOWED? .... Y (NONE REQUESTED)**

**Explanation:** This message indicates that alternate CIGINI files are allowed, but no alternate CIGINI file is in-use for this session.

**User Response:** none

## **FST0259I VIO UNIT unit-name**

**Explanation:** This message displays the vio unit value coded in the primary CIGINI file.

**User Response:** none

## **FST0260E UNABLE TO COMPLETE REPORT SET-UP FOR FILE** *ddname*

**Explanation:** Failure to open or allocate the ddname shown in the message.

**User Response:** Look for other messages shown in the log. The most likely cause of this error is that the REPORTER cannot open the report output file. Ensure the report file is a valid QSAM file, and resubmit the job.

## **FST0261E UNABLE TO ACQUIRE STORAGE FOR REPORT HEADINGS.**

**Explanation:** An attempt was made to acquire storage to hold report headings, but storage was not available.

**User Response:** Increase the REGION parameter, and resubmit the job. If you are requesting reports against very large amounts of data, then selection criteria may

be needed to reduce the amount of data processed.

## **FST0262E FAILURE TO WRITE REPORT HEADING TO FILE** *ddname*

**Explanation:** An attempt was made to write a report header to the ddname shown in the message, but the write operation failed.

**User Response:** Ensure the data set name associated with the ddname is a valid QSAM data set. Correct the data set or data set attributes, and resubmit the job.

#### **FST0267I MEMBER....** *Member*

**Explanation:** This message shows the member name containing rules defined to the Duplicate element prevention data set file. This member name is defined to the CIGINI file.

**User Response:** none

## **FST0270E UNABLE TO ACQUIRE STORAGE DURING PROGRAM LOADING.**

**Explanation:** An attempt was made to acquire storage, but the GETMAIN operation failed.

**User Response:** Increase the REGION parameter, and resubmit the job.

## **FST0271I PROGRAM LOAD NOTE: //***ddname* **IS NOT ALLOCATED TO SESSION.**

**Explanation:** An attempt was made to load a program from the ddname shown in the message, but the load attempt failed.

**User Response:** none

#### **FST0272E UNABLE TO ALLOCATE DSNAME** *dataset*

**Explanation:** An attempt was made to dynamically allocate the data set shown in the message, but the allocation failed.

**User Response:** Ensure the data set is exists and is cataloged. Ensure the data set is not in exclusive use by another application. Resubmit the job.

## **FST0273E UNABLE TO OPEN DSNAME** *ddname*

**Explanation:** An attempt was made to open the data set shown in the message, but the open failed.

**User Response:** The data set is most likely not a partitioned data set which contains load modules. Ensure the data set shown in the message is a load library. Correct the error, and resubmit the job. Check your CIGINI file to ensure the product load library is correct.

## **FST0274E UNABLE TO LOAD PROGRAM** *program-name* **FROM** *dataset*

**Explanation:** An attempt was made to load the program shown in the message, but the program could not be found.

**User Response:** The data set is most likely not a partitioned data set which contains load modules. Ensure the data set shown in the message is a load library. If the data set is a load library then ensure the program shown exists in the data set. Correct the error, and resubmit the job. Check your CIGINI file to ensure the product load library is correct.

## **FST0275E FAILURE TO CLOSE DSNAME** *dataset-name*

**Explanation:** An attempt was made to close the load library name shown in the message, but the close was unsuccessful.

**User Response:** Retry the action. Contact IBM technical support if the problem persists.

## **FST0276E DDNAME** *ddname* **IS ASSIGNED TO NULLFILE**

**Explanation:** This is a tracing message which shows a NULLFILE (DD DUMMY) is being associated with the ddname shown in the message.

**User Response:** Ensure the ddname shown in the message references a data set name rather than a NULLFILE (DD DUMMY).

## **FST0277E PROGRAM LOAD WILL NOT BE PERFORMED.**

**Explanation:** An attempt was made to load a program from a load library, but the load was unsuccessful.

**User Response:** Ensure the product load library specified in the CIGINI file references the correct version of the software product you are executing. Look for previous messages in the log for more information. Correct the problem, and resubmit the job.

## **FST02801 ALTERNATE CIGINI ALLOWED? ....** *y/n*

**Explanation:** The message indicates whether an alternate CIGINI file is allowed as controlled by the primary CIGINI file specification.

**User Response:** none

## **FST0400E APPLICATION STORAGE ERROR. RC =** *return-code*

**Explanation:** An internal error has occurred.

**User Response:** Increase the REGION= parameter on

the jobcard or step and rerun the job. Contact IBM technical support if the problem persists.

#### **FST0490E DDNAME** *ddname* **IS NOT ALLOCATED**

**Explanation:** An attempt to extract directory information was made, but the requested ddname was not allocated to the session.

**User Response:** Increase the REGION= parameter on the jobcard or step and rerun the job. Contact IBM technical support if the problem persists.

#### **FST0491E** *dsn-name* **IS NOT A PARTITIONED DATA SET.**

**Explanation:** An attempt to extract directory information as made, but the requested data set was not defined as DSORG=PO (partitioned).

**User Response:** Ensure the data set being processed is a partitioned data set. PDS/E data sets are currently not supported.

## **FST0492E FAILURE TO OPEN** *dsn-name*

**Explanation:** An open request was issued against the data set shown in the message, but the open failed.

**User Response:** Ensure the data set being processed is a partitioned data set. Ensure the data set has not been deleted or archived. PDS/E data sets are currently not supported.

## **FST0493E SYNAD FAILURE FOR OPEN FOR** *dsn-name*

**Explanation:** A SYNAD (error handling) exit was taken during open processing for the data set shown in the message.

**User Response:** Ensure the data set being processed is a partitioned data set. Ensure the data set has not been deleted or archived. PDS/E data sets are currently not supported.

## **FST0495E UNABLE TO ACQUIRE STORAGE**

**Explanation:** Insufficient storage is available to satisfy request.

**User Response:** Increase the REGION= parameter on the jobcard or step. Rerun the job. If problem persists, use selection criteria to limit the size of the directory list being processed.

## **FST0500I DATABASE QUERY RESULTED IN** *nnnn element* **RECORDS SENT BACK TO APPLICATION**

**Explanation:** This message is issued when the //CIGTRACE DD DUMMY is allocated to your session. The number of VSAM records that matched the database request is shown in the message.

**User Response:** none

## **FST0501W FYI: NO DATABASE RECORDS MATCHED CRITERIA.**

**Explanation:** An attempt to read the database resulted in no records being found which matched selection criteria.

**User Response:** This is a warning message which may be valid. If you are uncertain of the results, review the input selection criteria. Also ensure the database has been loaded.

## **FST0502W WARNING: NO DATABASE RECORDS MATCHED CRITERIA.**

**Explanation:** The user requested that a NOMATCH condition result in a return code of 4.

**User Response:** This is a warning message which may be valid. If you are uncertain of the results, review the input selection criteria. Also ensure the database has been loaded.

## **FST0510E SYSTEM DATABASE READ ERROR. CHECK OTHER MESSAGES IN LOG.**

**Explanation:** The FL database manager has received a high return code from the low level VSAM task from a "read" or "read-next" request.

**User Response:** Check for additional messages in log. There should be some VSAM specific message. If no additional messages are present, allocate the CIGTRACE and rerun the job. Correct the error and resubmit the job.

## **FST0515E SYSTEM DATABASE WRITE ERROR. CHECK OTHER MESSAGES IN LOG.**

**Explanation:** The database manager has received a high return code during a VSAM "write" request.

**User Response:** Check for additional messages in log. There should be some VSAM specific message. If no additional messages are present, allocate the CIGTRACE and rerun the job. Correct the error and resubmit the job.

## **FST0520E SYSTEM DATABASE ERASE ERROR. CHECK OTHER MESSAGES IN LOG.**

**Explanation:** The database manager has received a high return code during a VSAM "erase" request.

**User Response:** Check for additional messages in log. There should be some VSAM specific message. If no additional messages are present, allocate the

CIGTRACE and rerun the job. Correct the error and resubmit the job.

#### **FST0550I DATABASE OPENED SUCCESSFULLY.**

**Explanation:** The database for the session has been initialized successfully.

**User Response:** none

## **FST0554E DATASET INIT ERROR, MOVE TABLES IN ERROR. CANNOT INITIALIZE APPLICATION**

**Explanation:** An attempt was made to initialize the database for read/write processing, but the attempt failed.

**User Response:** Ensure the modules CLCTBLS and MVCTBLS are located in the software library as specified in the primary CIGINI file. Contact IBM technical support if the problem persists.

## **FST0555E DATABASE INIT ERROR, COMPARE TABLES IN ERROR. CANNOT INITIALIZE APPLICATION.**

**Explanation:** The database manager cannot initialize because the required move tables are missing.

**User Response:** Ensure the modules CLCTBLS and MVCTBLS are located in the software library as specified in the primary CIGINI file. Contact IBM technical support if the problem persists.

**FST0560I READ\_FIRST - ID =** *record-id* **- FILE =** *database-file* **- LN =** *record length*

**Explanation:** This is a trace message for VSAM READ requests. The record-id will be the VSAM record number, the database-file is the name of the database.

**User Response:** none

**FST0561I WRITE - ID =** *record-id* **- FILE =** *database-file*

**Explanation:** This is a trace message for VSAM WRITE requests. The record-id will be the VSAM record number, the database-file is the name of the database.

**User Response:** none

**FST0562I ERASE - ID =** *record-id* **- FILE =** *database-file*

**Explanation:** This is a trace message for VSAM ERASE requests. The record-id will be the VSAM record number, the database-file is the name of VSAM file.

**User Response:** FL, GH, PU

**FST0563I READ-NEXT - ID =** *record-id* **- FILE =** *database-file* **- LN =** *length*

**Explanation:** This is a trace message for VSAM ERASE requests. The record-id will be the VSAM record number, the database-file is the name of the VSAM file.

**User Response:** none

## **FST0564I BUFFER AFTER COMPRESSION**

**Explanation:** This is a trace message for VSAM database access requests. The uncompressed database record buffer will be display immediately following the message.

**User Response:** none

## **FST0565E UNKNOWN RECORD TYPE PASSED TO BUILD DATA ROUTINE. ID =** *record-id* **. RC =** *return-code*

**Explanation:** The application issued a database read request for a record type which does not exist in the database.

**User Response:** The message log should be printed and IBM technical support should be contacted.

## **FST0566E COMPRESSION ERROR OCCURRED IN BUILD DATA ROUTINE. RC =** *return-code*

**Explanation:** The database access program was unable to compress a database record.

**User Response:** The message log should be printed and IBM technical support should be contacted.

## **FST0567E PRIMARY READ ON ALTERNATE REQUEST FAILED IN BUILD DATA ROUTINE. RC =** *return-code*

**Explanation:** An attempt to perform a database read failed.

**User Response:** The message log should be printed and IBM technical support should be contacted.

## **FST0568I READ FIRST KEY EQUALS** *data*

**Explanation:** This is a trace message for VSAM database access requests. The VSAM database key is shown in the message.

## **FST0621E TARGET DSN DATASET ERROR. NOT CATALOGED OR NOT AVAILABLE. DSN=***dataset-name***.**

**Explanation:** The ISPF front end was not able to allocate the target data set provided by user.

**User Response:** Check how you are inputting the data set name. In ISPF, if the data set is not in quotes, then the user ID will be appended at the beginning of the data set, prior to verification. Modify data set name and try again.

## **FST0622E INVALID SERVICE REQUEST. MUST BE VGET OR VPUT. PGM=CIGISFP2.**

**Explanation:** The ISPF front end has encountered an invalid variable service request.

**User Response:** This is a system error. Contact IBM technical support.

## **FST0623E BLANK DATASET NAME HAS BEEN PASSED TO DSN VALIDATE. CHECK INPUT.**

**Explanation:** The ISPF front end cannot write to a blank SCL request data set.

**User Response:** Modify or enter a SCL request data set name and try again.

## **FST0714E FAILURE TO ALLOCATE DSNNOTE**

**Explanation:** DDName DSNNOTE was not allocated. The data set name built from the data set name stub found in the DSNNOTE member of the Javalib, pointed to by the CIGINI file, is invalid or contains an invalid prefix for data set allocations (security violation).

**User Response:** Validate the DSNNOTE member data set name stub, by checking the following:

- v the data set name stub ends with a period(.)
- v the data set name stub starts in position 1
- the data set name stub does not exceed 20 bytes, including the periods(.)
- v each node in the name does not exceed 8 bytes not including periods(.)
- the high level qualifier can be allocated by your user ID as a permanent data set.

Test allocate the file name USERSTUB.Uuserid.Dyymmdd.Thhmmss

Correct the data set name stub in the DSNNOTE member of the JAVALIB and rerun application.

## **FST0800E CIG PRODUCT SETUP FAILED: UNABLE TO ACQUIRE STORAGE FOR STACK PAGE.**

**Explanation:** Insufficient storage available to complete request.

**User Response:** Increase the REGION= parameter and retry the request. Contact IBM technical support is problem persists.

## **FST0801E CIG PRODUCT SETUP FAILED: UNABLE TO LOAD PROGRAM** *program-name* **FROM DSNAME:** *dsname*

**Explanation:** An attempt to load a program out of the data set pointed to in the CIGINI primary file and failed.

**User Response:** Make sure that the loadlib data set defined in the primary CIGINI contains all modules. If the program is in the data set and the data set is the CIGINI, then this may be a system error. If so, contact IBM technical support.

## **FST0802E CIG PRODUCT SETUP FAILED: UNABLE TO LOAD PROGRAM** *program-name*

**Explanation:** An attempt to load a program out of the data set pointed to in the CIGINI primary file and failed.

**User Response:** Make sure that the loadlib data set defined in the primary CIGINI contains all product modules. If the program is in the data set and the data set is the CIGINI, then this may be a system error. Contact IBM technical support if problem persists.

## **FST0803E CIG PRODUCT SETUP FAILED: UNABLE TO OPEN DSNAME:** *dsname*

**Explanation:** A failure occurred when attempting to open the data set shown in the message.

**User Response:** Check the CIGOUT log for more I/O type messages. Make sure that the loadlib data set defined in the primary CIGINI contains all product modules. If the program is in the data set and the data set is the CIGINI, then this may be a system error. Contact IBM technical support if problem persists.

## **FST0804E CIG PRODUCT SETUP FAILED: DSNAME IS CURRENT IN-USE:** *dsname*

**Explanation:** An attempt to open the product load library failed; the data set is currently in use.

**User Response:** Check the CIGOUT log for more I/O type messages. Make sure that the loadlib data set defined in the primary CIGINI contains all product modules. If the program is in the data set and the data set is the CIGINI, then this may be a system error.

Check if any other users have allocated the data set to their session as DISP=OLD. Contact IBM technical support if problem persists.

#### **FST0805E CIG PRODUCT SETUP FAILED: TOO MANY ALLOCATIONS FOR THIS SESSION.**

**Explanation:** Too few DYNAMNBR slots were allocated to the session.

**User Response:** Check the CIGOUT log for more allocation type messages. If you do not use a DYNAMNBR parm then include one; if you do have a DYNAMNBR parm, increase the value. If unable to resolve the problem, contact IBM technical support.

## **FST0806E CIG PRODUCT SETUP FAILED: DSNAME ALREADY OPENED:** *dsname*

**Explanation:** An attempt to open a previously opened data set failed.

**User Response:** Check the CIGOUT log for more I/O type messages. Make sure that the loadlib data set defined in the primary CIGINI contains all product modules. If the program is in the data set and the data set is the CIGINI, then this may be a system error. Check if any other users have allocated the data set to their session as DISP=OLD. Contact IBM technical support if problem persists.

#### **FST0807E FastLIST SETUP FAILED: UNABLE TO ALLOCATE DSNAME:** *dsname*

**Explanation:** Unable to allocate the data set shown in the message.

**User Response:** Check the CIGOUT log for more allocation or I/O type messages. If you do not use a DYNAMNBR parm then include one; if you do have a DYNAMNBR parm, increase the value. If unable to resolve the problem, contact Chicago Interface Group.

## **FST0903I FYI: A //CIGINI DD WAS COMMENTED OUT DUE TO A NULL CIGINI VALUE.**

**Explanation:** There was a CIGINI override dd card in the additional JCL, but this invocation has no override allocated. This message will be in the log.

**User Response:** none

## **FST0904I FYI: A //CIGINI DD WAS COMMENTED OUT DUE TO A NULL CIGINI VALUE.**

**Explanation:** There was a CIGINI override dd card in the additional JCL, but this invocation has no override allocated. This message will be in the log.

**User Response:** none

## **FST0933E** *value* **WAS NOT SPECIFIED IN FILE ddname.**

**Explanation:** The syntax located in the input file is missing or invalid.

**User Response:** Correct the syntax and restart the application.

## **FST1099E. ERROR WRITING TO REQUIRED CIGDATA DD. CHECK JCL**

**Explanation:** User has performed an FLIST action with the BUILD DATA option. FLIST has encountered a problem writing to the output data set.

**User Response:** For FL, check that data set and ddname CIGDATA exist and if so, make sure the attributes match those described in the technical documentation. Ensure the CIGDATA file is allocated based on requirements described in the technical documentation.

## **FST1100E UTILITY INITIALIZATION FAILED.**

**Explanation:** Utility initialization has failed.

**User Response:** Review other messages that appear in the log. Ensure the password specified in the CIGINI file is correct.

## **FST1101E REQUIRED DD** *ddname* **MISSING OR FAILED AT OPEN.**

**Explanation:** The utility being executed could not find or open a required DD.

**User Response:** Check your JCL. If the ddname is missing then add the data set and ddname to the JCL. If the ddname is present, then check the attributes of the data set against the attributes detailed in the appropriate technical manual.

## **FST1101E REQUIRED DD %1C8% MISSING. FAILED AT OPEN. CHECK JCL.**

**Explanation:** The ddname shown in the message was not allocated or could not be opened.

**User Response:** Check the JCL or allocation statement to ensure a ddname is allocated to the utility. Ensure no other program freed the ddname prior to invocation of the utility. Ensure you have the proper level of security to open the data set associated with the ddname; write authority is also required.

## **FST1106I FLIST - SCL BUILD FOR FLIST COMPLETED.**

**Explanation:** The user has requested that action SCL be built from the element list. The build has completed successfully.

**User Response:** none

## **FST1116I NO RECORDS MET CRITERIA FROM FLIST INPUT.**

**Explanation:** No records met the criteria specified by the user.

**User Response:** none

## **FST1121E DATABASE MANAGER RETURNED NON-ZERO RETURN CODE. RC =** *return-code***.**

**Explanation:** The database manager routine returned a non-zero return code which means that there was a problem greater than no records found.

**User Response:** Check other messages in the log. If no other messages are found to help solve the problem, turn on the trace and re-run the job. If the problem is not a user error, call IBM technical support.

## **FST1140I SYNTAX PARSER BEGINS.**

**Explanation:** The application has called the parser and the parser has begun parsing input syntax.

**User Response:** none

#### **FST1141I SYNTAX PARSER ENDS. RC=***return-code***.**

**Explanation:** The application has completed parsing the input syntax. If the return code is non-zero, then check the log for specific messages from the parser.

**User Response:** none

## **FST1157E CIGINI MODULE WAS NOT FOUND. PROCESSING TERMINATED.**

**Explanation:** An attempt was made to load the CIGINI module, but the load module was not found.

**User Response:** Ensure the CIGINI load module is in the STEPLIB, JOBLIB, or link pack area. Resubmit the job.

## **FST1165E UNABLE TO ACQUIRE ENOUGH STORAGE TO COMPLETE OPERATION**

**Explanation:** The REGION parameter was too small on your jobcard.

**User Response:** Increase the REGION= parameter on your jobcard. You may also be loading too many elements into the FL database. In this event you will need to qualify your FLOAD selection and run multiple jobs to complete the operation. Once you have corrected the error, resubmit the job.

## **FST1172E UNABLE TO FIND ENVIRONMENT** *environment* **IN THE C1DEFLTS TABLE.**

**Explanation:** The C1DEFLTS table found in STEPLIB does not contain the environment shown in the message.

**User Response:** If you are using alternate C1DEFLTS tables then you will need to add an IEBCOPY step to FLOAD steps 3 and 5. Refer to the FLOAD section in the FL Reference Guide for a description of alternate CIGINI files. Correct the JCL, and resubmit the job.

## **FST1266E READ FAILURE FOR DSN** *dsn-name* **MEMBER** *member-name*

**Explanation:** A read error occurred when attempting to process the data set and member shown in the message.

**User Response:** Ensure the data being read by the Lines of Code program is a partitioned data set. PDS/E data sets are current not supported. Correct the error and rerun the job.

## **FST1300E UNABLE TO LOAD ENDEVOR C1DEFLTS TABLE.**

**Explanation:** An attempt was made to load the CA-Endevor C1DEFLTS table, but the load modules was not found.

**User Response:** Ensure the load modules C1DEFLTS is located in either the STEPLIB, JOBLIB, or link list; rerun the job.

## **FST1301E UNABLE TO LOCATE ENVIRONMENT** *environment* **IN C1DEFLTS.**

**Explanation:** An attempt was made to load the CA-Endevor C1DEFLTS table, but the load modules was not found.

**User Response:** Ensure the load modules C1DEFLTS is located in either the STEPLIB, JOBLIB, or link list; rerun the job.

## **FST1362E FAILURE TO PARSE SYNTAX FILE.**

**Explanation:** The utility was unable to parse input syntax.

**User Response:** Ensure the syntax ddname is allocated to the utility. Verify the syntax is valid. Refer to the Breeze Planning and Administration Guide for proper syntax format.

## **FST1400E \*\* INVALID SYNTAX. THE FOLLOWING IS EXPECTED: ADDITIONAL MESSAGES THAT MAY FOLLOW FST1400E: FST1401E = (EQUAL SIGN)**

**Explanation:** An error occurred while parsing the CIGINI syntax. This message will be followed by one or more of the following syntax error messages.

**User Response:** For all of these messages, correct the CIGINI syntax and resubmit the job to create the CIGINI (or CIGIN01) module.

## **FST1402E PRODUCT LOADLIB = 'DSNAME'**

**Explanation:** An error occurred while parsing the CIGINI syntax. The message above indicates the syntax statement in error.

**User Response:** For all of these messages, correct the CIGINI syntax and resubmit the job to create the CIGINI (or CIGIN01) module.

#### **FST1403E PRODUCT LOADLIB = 'DSNAME' -OR**

**Explanation:** An error occurred while parsing the CIGINI syntax. The message above indicates the syntax statement in error.

**User Response:** For all of these messages, correct the CIGINI syntax and resubmit the job to create the CIGINI (or CIGIN01) module.

## **FST1425W WORK UNIT=***work-name* **IS INVALID, OR DOES NOT HAVE SUFFICIENT SPACE**

**Explanation:** A quick test on the work unit value was performed, and encountered an error.

**User Response:** Make sure that the work unit specified is valid and has space available.

## **FST1427W SPECIFY AN ALTERNATE "WORK UNIT=" VALUE.**

**Explanation:** A quick test on the work unit value was performed, and encountered an error.

**User Response:** Make sure that the work unit specified is valid and has space available.

## **FST1428W LIBRARY** *loadlib-name* **WAS NOT FOUND.**

**Explanation:** A quick test was performed to verify the specified data set exists, but the test failed.

**User Response:** Ensure the data set name is correct. Specify a valid product data set and rerun the job.

## **FST1429W ENSURE THIS DSNAME EXISTS PRIOR TO RUNNING FastLIST.**

**Explanation:** An attempt was performed to find the LOADLIB defined in the CIGINI syntax and it was not available.

**User Response:** Either change the data set defined in the CIGINI file or allocate and load the data set. Note that this data set needs to contain all the software load modules.

#### **FST1430W VSAM PRIMARY DSNAME** *vsam-name* **WAS NOT FOUND.**

**Explanation:** An attempt to find the primary VSAM file defined in the CIGINI syntax was not successful.

**User Response:** Either change the data set defined in the CIGINI file or allocate the primary VSAM data set.

## **FST1434W VIO UNIT =***vio-name* **IS INVALID, OR DOES NOT HAVE SUFFICIENT**

**Explanation:** The specified VIO unit is not found.

**User Response:** Specify a valid VIO unit and rerun the job.

## **FST1435W SPACE REQUIRED BY FastLIST DURING COLLECTION PROCESSING.**

**Explanation:** The specified VIO unit shown in the previous message is not found.

**User Response:** Specify a valid VIO unit and rerun the job.

## **FST1436W SPECIFY AN ALTERNATE "VIO UNIT =" VALUE.**

**Explanation:** The specified VIO unit shown in the previous message is not found.

**User Response:** Specify a valid VIO unit and rerun the job.

### **FST1437E INVALID OR EXPIRED PASSWORD SPECIFIED.**

**Explanation:** The password coded in the CIGINI syntax has expired or is invalid. CIGINI module will not be created.

**User Response:** Check any technical documentation for a new or temporary password. Contact IBM technical support if problem persists.

## **FST3117W HEADER RECORD MISSING FOR PACKAGE '%1C16%.**

**Explanation:** Problem: The program was unable to locate a Breeze database record for the current package being processed.

**User Response:** Locate the name of the Breeze database as defined in the CIGINI within the DEFINE BREEZE SECTION. This CIGINI load module will be located in the job's STEPLIB, JOBLIB, or it will be in a link listed library. Ensure that you have the proper level of security to open the file for update; you also must have write access to the file. Determine if any other job is running on the system that may have an exclusive lock on the file. Attempt to open the file using a data access tool such as DITTO.

## **FST3160W CANNOT PROCESS ARCHIVE COMMAND. CIGARCH DD NOT ALLOCATED.**

**Explanation:** An ARCHIVE command was issued, but the ddname CIGARCH was not allocated to the utility.

**User Response:** Ensure the ddname CIGARCH is allocated to the job and then rerun the job.

#### **FST3161I ARCHLOG COMPLETED SUCCESSFULLY FOR PACKAGE '%1C16%' .**

**Explanation:** Informational message: This message indicates a ARCHLOG function was successful.

**User Response:** none

## **FST4042I PACKAGE NOT APPROVED. PROMOTE FAILURE.**

**Explanation:** The package being processing is in a status other than APPROVED, PROMOTED, or blank. The Promote request will not be performed.

**User Response:** Ensure the package is either approved for promotion, has already been promoted, or has a status that has been cleared. You can clear package status by running the Breeze CLEAR command as described in the Breeze Planning and Administration Guide.

## **FST4043I EXECUTION WINDOW INVALID. PROMOTE FAILURE**

**Explanation:** An attempt to promote a package was stopped because the current date/time does not fit into the defined Breeze window for the package.

**User Response:** Look at the current execution window for the package by running the Breeze package utility. Issue the promote request only during the execution window. Use the Breeze batch utility to clear the package or reset the execution window.

## **FST4044I CURRENT USER NOT ON EMERGENCY PACKAGE USERID LIST. PROMOTE FAILURE.**

**Explanation:** An attempt to promote a package with an emergency status failed. The user attempting to perform the promote was not defined to the Breeze **SSEMER** file.

**User Response:** If you expect to be able to promote emergency packages then you must define yourself to the \$\$EMER file. This file is described in the Breeze Planning and Administration Guide.

## **FST4059I --- BREEZE NEW BATCH PACKAGE DEFAULT SETTINGS -----------------**

**Explanation:** Informational message: Defaults for the current package are being modified based on the input request.

**User Response:** none

## **FST4060I NEW SCLM PACKAGE HEADER. THE FOLLOWING DEFAULT ATTRIBUTES WILL BE ASSIGNED:**

**Explanation:** Informational message: Defaults for the current package are being modified based on the input request.

**User Response:** none

## **FST4061I COMMENT: %1C80%**

**Explanation:** Informational message: A package description is being set by the utility.

**User Response:** none

## **FST4062I PROMOTION WINDOW: %1C80%'**

**Explanation:** Informational message: The execution window is being set by the utility.

**User Response:** none

## **FST4063I PACKAGE TYPE IS STANDARD.**

**Explanation:** Informational message: The package is defined as a standard (versus emergency) package.

**User Response:** none

## **FST4073I --- END OF BATCH PACKAGE DEFAULT SETTINGS -----------------**

**Explanation:** Informational message: Defaults for the current package are being modified based on the input request.

## **FST4108I BREEZE HAS ENDED WITH A NON-ZERO RETURN CODE. RC=%1F4%**

**Explanation:** The utility ended in with a non-zero return code.

**User Response:** Review other messages appearing in CIGLOG file.

## **FST4108I BREEZE HAS ENDED WITH A NON-ZERO RETURN CODE. RC=***return code*

#### **FST4121W NO RECORDS FOUND FOR SYNTAX BLOCK #(%1F4%). RC=%2F4%.**

**Explanation:** An attempt to locate a record in the Breeze database failed. The record corresponds to input syntax read by the utility.

**User Response:** If you were expecting the record to exist in the database then run a report against the database to verify the record exists. Ensure you are using the correct Breeze database. The name of the Breeze database as defined in the CIGINI within the DEFINE BREEZE SECTION. This CIGINI load module will be located in the job's STEPLIB, JOBLIB, or it will be in a link listed library.

#### **FST4122I TOTAL BREEZE APPROVER GROUP RECORDS ADDED = %1F4%.**

**Explanation:** Informational message: This message shows the number of approver group records added to the Breeze database.

**User Response:** none

## **FST4125I TOTAL BREEZE APPROVER GROUP RECORDS DELETED = %1F4%.**

**Explanation:** Informational message: This message shows the number of approver group records deleted from the Breeze database.

**User Response:** none

#### **FST4130I TOTAL BREEZE INVENTORY RECORDS ADDED = %1F4%**

**Explanation:** Informational message: This message shows the number of approver group/inventory junction records added to the Breeze database.

**User Response:** none

## **FST4131I TOTAL BREEZE INVENTORY RECORDS UPDATED = %1F4%**

**Explanation:** Informational message: This message shows the number of approver group/inventory junction records updated in the Breeze database.

**User Response:** none

#### **FST4132I TOTAL BREEZE INVENTORY RECORDS DELETED = %1F4%**

**Explanation:** Informational message: This message shows the number of approver group/inventory junction records deleted in the Breeze database.

**User Response:** none

## **FST4134I TOTAL BREEZE USER RECORDS ADDED = %1F4%.**

**Explanation:** Informational message: This message shows the number of user records added to the Breeze database.

**User Response:** none

#### **FST4135I TOTAL BREEZE USER RECORDS UPDATED = %1F4%.**

**Explanation:** Informational message: This message shows the number of user records updated in the Breeze database.

**User Response:** none

## **FST4136I TOTAL BREEZE USER RECORDS DELETED = %1F4%.**

**Explanation:** Informational message: This message shows the number of user records delete from the Breeze database.

**User Response:** none

## **FST4137I TOTAL BREEZE TYPE 25 USER/PKG RECORDS DELETED = %1F4%.**

**Explanation:** Informational message: This message shows the number of user package records deleted from the Breeze database.

**User Response:** none

## **FST4138I TOTAL BREEZE TYPE 26 CONTENT RECORDS DELETED = %1F4%.**

**Explanation:** Informational message: This message shows the number of content records deleted from the Breeze database.

## **FST4139I TOTAL BREEZE TYPE 27 INV/PKG RECORDS DELETED = %1F4%.**

**Explanation:** Informational message: This message shows the number of inventory/package records deleted from the Breeze database.

**User Response:** none

#### **FST4140I TOTAL BREEZE TYPE 29 COLLISION RECORDS DELETED = %1F4%.**

**Explanation:** Informational message: This message shows the number of collision records deleted from the Breeze database.

**User Response:** none

#### **FST4141I TOTAL BREEZE TYPE 12 HEADER RECORDS DELETED = %1F4%.**

**Explanation:** Informational message: This message shows the number of package header records deleted from the Breeze database.

**User Response:** none

#### **FST4142I TOTAL BREEZE TYPE 15 LOG RECORDS DELETED = %1F4%.**

**Explanation:** Informational message: This message shows the number of package log records deleted from the Breeze database.

**User Response:** none

## **FST4143I TOTAL BREEZE TYPE 12 HEADER STATUS UPDATED, RESET, OR CLEARED = %1F4%.**

**Explanation:** Informational message: This message shows the number of packages whose status was updated, reset or cleared by the utility.

**User Response:** none

## **FST4144I APPROVER GROUP %1C16% QUORUM SET TO %2F4% NUMBER OF USERS**

**Explanation:** The approver group quorum count was adjusted to reflect the number of required users.

**User Response:** none

**FST4144I APPROVER GROUP group QUORUM =** *quorum* **NUMBER OF USERS =** *users* **REQUIRED USERS =** *required*

## **FST4149W QUORUM COUNTER GREATER THAN NUMBER OF USERS. PACKAGE WILL NEVER BE APPROVED.**

## **FST4149W QUORUM COUNT GREATER THAN NUMBER OF USERS FOR %1C16%. PACKAGE NEVER BE APPROVED.**

**Explanation:** The approver group quorum count is greater than the number of users defined to the approver group. Packages associated with the corresponding approver group inventory location will never be approved.

**User Response:** You should change the quorum count to reflect the number of users within the approver group that must approve a package.

## **FST4152I FOR PKGID %1C16% - NOW MIGRATING LOG FROM GROUP %2C8% TO NEW GROUP %3C8%.**

**Explanation:** Informational message: Package log records are now being moved to the TO GROUP associated with the promote request.

**User Response:** none

## **FST4153E SCLM ACCOUNTING RECORD NOT FOUND FOR MEMBER**

**FST4154E ..blank message..**

## **FST4158W QUORUM COUNT FOR %1C16% LESS THAN REQUIRED APPROVERS - COUNT IGNORED.**

**Explanation:** The number of required approvers in the approver group is greater than the current approver group quorum count. The utility will change the specified quorum count to reflect the number of required users defined to the approver group.

**User Response:** none

## **FST4159I VOTE FOR USER 'USERID' CLEARED BECAUSE PACKAGE WAS RE-BUILT.**

**Explanation:** This message will be issued for each voter that has voted already on a package. A log record will also be written. The current package was re-built causing all votes to be invalidated. As the package contents may have changed, all users must revote. All voters will be notified of this change.

## **FST4160I BALLOT FOR APPROVER GROUP 'APGRP' RESET TO PENDING BECAUSE PACKAGE WAS RE-BUILT.**

**Explanation:** The message will be issued for each approver group assigned to the package. A log record will also written with information. This message will be proceeded by PKG4159I. The current package was re-built causing a requirement to perform vote and tally functions again. All tallied information has cleared.

**User Response:** none

## **FST4161W INVENTORY JUNCTION ADD BYPASSED - RECORD ALREADY EXIST**

**Explanation:** This message will be displayed when an add request is give for an existing record.

**User Response:** none

## **FST4162W APRV GRP=CONNIE MEM=DD PROJ=IBMV2D ALTP=IBMV2D GROUP=DEV TYPE=JCL LANG=TEXT**

**Explanation:** This message is a compliment to PKG4161W and shows the data of the exact record match.

**User Response:** None

## **FST4200I PACKAGE IS IN PROMOTED OR BLANK STATUS. IT IS ELIGIBLE FOR CONTENT AND APPROVER COLLECTION.**

**Explanation:** Informational message: This message indicates that the Breeze approval process will be initiated for the current package.

**User Response:** none

## **FST4217E PACKAGE %1C8% NOT CONVERTED. TO GROUP '%2C8%' HAS PKG IN STATUS OF '%3C12%'.**

**Explanation:** The conversion utility could not convert the specified package because a package with the same name was located at the next (TO) as shown in the message.

**User Response:** You must first convert the package in the TO GROUP prior to converting the current package.

## **FST4218E RUN THE CLEAR UTILITY OR PROMOTE EXISTING PACKAGE IN PATH.**

**Explanation:** The utility could not convert the Breeze package record to the new format because the package currently has a status other than blanks.

**User Response:** To convert the Breeze package to the new format you must run the CLEAR utility against the package. This utility is described in the Breeze Planning and Administration Guide.

## **FST4219I %1F4% %2C8% RECORDS %3C8% FOR PKGID=%4C8%.**

**Explanation:** Informational message: This message shows the number of records being processed by the conversion utility.

**User Response:** none

## **FST4220I A TOTAL OF %1F4% PACKAGES WERE CONVERTED.**

**Explanation:** Informational message: This message shows the number of packages converted by the conversion utility.

**User Response:** none

## **FST4221I A TOTAL OF %1F4% PACKAGES WERE NOT CONVERTED DUE TO PATH COLLISIONS.**

**Explanation:** Informational message: This message shows the number of packages that were not converted by the conversion utility.

**User Response:** You should review previous message in the CIGLOG file and convert those packages that were not converted.

## **FST4222I PLEASE RUN THE BZZS0004 UTILITY TO CONVERT ALL PROMOTED PACKAGES TO THE NEW FORMAT.**

**Explanation:** Informational message: This message indicates that records exist in the Breeze database that must be converted to a new format.

**User Response:** Run the BZZS0004 utility to convert your Breeze database.

## **FST4224I A TOTAL OF %1F4% PACKAGES WERE IN THE NEW FORMAT AND DID NOT NEED CONVERSION.**

**Explanation:** Informational message: This message shows the number of packages that have already been converted by the conversion utility.

**User Response:** none

## **FST7030E CANNOT SUBMIT JCL. INVALID USERID '***userid***' SENT FROM BROWSER.**

**Explanation:** This message is issued from the BREEZE server. It can not build the request because the user ID

and password values are invalid. Only issued to the CIGFTP trace data set.

**User Response:** Make sure the most current release of BZZIBMJA.JAR or BRSCLM.JAR is in use. Probable software or environmental error.

**Product Affected:** Breeze

#### **FST7031E CANNOT SUBMIT JCL. JOB CARD IN '***file***' FILE INVALID OR MISSING.**

**Explanation:** This message is issued from the BREEZE server. It indicates that the JCL SHELL job card area is set up incorrectly.

**User Response:** Probable JCL setup error. Review the JCL shells pointed to by the BREEZE server jcl. Make sure the job card is defined as //JC1.

**Product Affected:** Breeze

## **FST7032E DATA ERROR IN '***block***' BLOCK. SUSPECT FIELD '***field***.'**

**Explanation:** This message is issued by the BREEZE server task to the CIGFTP data set.

**User Response:** Ensure the most current version of the BZZIBMJA.JAR or the BRSCLM.JAR is being executed. If still in error, contact technical support. Probable software or environmental error.

**Product Affected:** Breeze

## **FST7035E ERROR IN JCL REQUEST PROCESSING. CHECK JCL SHELLS USER BY SERVER.**

**Explanation:** This message is issued by the BREEZE server task to the CIGFTP data set.

**User Response:** Probable user setup error in one of the Breeze JCL shells pointed to by the server JCL.

**Product Affected:** Breeze

#### **FST7036I JCL SUBMITTED TO INTERNAL READER.**

**Explanation:** Informational Message Only. Requested Job has been sent to JES2 via the internal reader. Issued by Breeze server task to CIGFTP trace dd.

**User Response:** none

**Product Affected:** Breeze

#### **FST7037I DETERMINING REQUEST TYPE.**

**Explanation:** Informational Message Only. Issued by Breeze server task to CIGFTP trace dd.

**User Response:** none

**Product Affected:** Breeze

## **FST7042I MEMBER 'member' CONVERTED FROM EBCDIC TO ASCII.**

**Explanation:** Informational message only. Issued during conversion program.

**User Response:** none

**Product Affected:** Breeze

#### **FST7043I CIGBETOA PROGRAM ENDED. LINES=8888 RC=9999**

**Explanation:** Informational message only. Issued at end of conversion program.

**User Response:** none

**Product Affected:** Breeze

## **FST7044I WARNING \* TARGET MEMBER '***member***' NOT NAMED BREEZE.**

**Explanation:** Informational message only. Issued during conversion of startup HTML .

**User Response:** None. For Breeze for Endevor only.

**Product Affected:** Breeze

## **FST7045I WARNING \* TARGET DSN '***dsn***' IS NOT JAVA CNTL DSN IN CIGINI.**

**Explanation:** DO NOT IGNORE. Actual processing of converted HTML will be loaded from the Java control data set pointed to in the CIGINI file. Current conversion does not use Java control data set as target.

**User Response:** Either change the CIGINI file or redo conversion and point to current Java control data set.

**Product Affected:** Breeze

#### **FST9997I ISPF LOG HAS BEEN INITIALIZED.**

**Explanation:** Informational message: This message indicates that program BZZS0001 has started its initialization process.

**User Response:** none

## **PKG3164E CANNOT PROCESS LIST VERB REQUEST. CIGDATA DD NOT ALLOCATED.**

**Explanation:** Error message: The user has provided syntax that includes a 'LIST' verb. This request requires the CIGDATA DD to be allocated.

**User Response:** Allocate the CIGDATA DD with the following attributes and rerun the JCL. LRECL=600, BLOCKSIZE=6160, RECFM=VB.

## **PKG3165E CANNOT PROCESS REPORT VERB REQUEST. CIGRPT DD NOT ALLOCATED.**

**Explanation:** Error message: The user has provided syntax that includes a 'REPORT' verb. This request requires the CIGRPT DD to be allocated.

**User Response:** Allocate the CIGRPT DD to SYSOUT=\* and rerun the JCL.

#### **PKG4031W AN ERROR OCCURRED DURING REPORT REQUEST PROCESSING.**

**Explanation:** ERROR. An error occurred during the processing of the package detail report.

**User Response:** Review the CIGLOG and other message available. Rerun job with the following dd cards allocated:

- //CIGTRACE DD DUMMY
- $\cdot$  //CIGPTRAX DD SYSOUT=\*
- $\cdot$  //CIGVTRAX DD SYSOUT=\*

Review for more information. Call technical support for more assistance.

**Product Affected:** Breeze

## **PKG4032I THE REPORT REQUEST FOR PACKAGE '***package***' COMPLETED SUCCESS-FULLY.**

**Explanation:** Informational Message Only. Issued after report program has processed package id in text.

**User Response:** none

**Product Affected:** Breeze

#### **PKG4033I THE LIST REQUEST FOR PACKAGE '***package***' COMPLETED SUCCESS-FULLY.**

**Explanation:** Informational Message Only. Issued after report program has processed package id in text.

**User Response:** none

**Product Affected:** Breeze

## **PKG4035I EXCLUDE LIST PROCESSING NOW IN EFFECT.**

**Explanation:** Informational Messages Only. This series of messages is issued during Build and Promote Exit processing to inform the user as to which types will excluded from Breeze package processing. The member and types will still be built or promoted but they will not be added as content of a package and they will not be included during approver collection. The exclude list is maintained in the \$\$EXCL member of the JAVA CONTROL DATASET in the CIGINI file.

**User Response:** none

**Product Affected:** Breeze

## **PKG4036I THE FOLLOWING SCLM TYPES WILL NOT BE INCLUDED IN PACKAGE PROCESSING:**

**Explanation:** Informational Messages Only. This series of messages is issued during Build and Promote Exit processing to inform the user as to which types will excluded from Breeze package processing. The member and types will still be built or promoted but they will not be added as content of a package and they will not be included during approver collection. The exclude list is maintained in the \$\$EXCL member of the JAVA CONTROL DATASET in the CIGINI file.

**User Response:** none

**Product Affected:** Breeze

## **PKG4037I TYPE=9999**

**Explanation:** Informational Messages Only. This series of messages is issued during Build and Promote Exit processing to inform the user as to which types will excluded from Breeze package processing. The member and types will still be built or promoted but they will not be added as content of a package and they will not be included during approver collection. The exclude list is maintained in the \$\$EXCL member of the JAVA CONTROL DATASET in the CIGINI file.

**User Response:** none

**Product Affected:** Breeze

## **PKG4038I EMERGENCY PACKAGE LIST PROCESSING NOW IN EFFECT**

**Explanation:** Informational Messages Only. This series of messages is issued during Build and Promote Exit processing to inform the user as to which users will be allowed to build and promote emergency packages. The emergency list is maintained in the \$\$EMER member of the JAVA CONTROL DATASET coded in the CIGINI file.

**User Response:** none

**Product Affected:** Breeze

## **PKG4039I ONLY THE FOLLOWING USERS WILL BE ABLE TO PROMOTE EMERGENCY:**

**Explanation:** Informational Messages Only. This series of messages is issued during Build and Promote Exit processing to inform the user as to which users will be allowed to build and promote emergency packages. The emergency list is maintained in the \$\$EMER member of the JAVA CONTROL DATASET coded in the CIGINI file.

## **Product Affected:** Breeze

## **PKG4040I USER ID=9999**

**Explanation:** Informational Messages Only. This series of messages is issued during Build and Promote Exit processing to inform the user as to which users will be allowed to build and promote emergency packages. The emergency list is maintained in the \$\$EMER member of the JAVA CONTROL DATASET coded in the CIGINI file.

**User Response:** none

**Product Affected:** Breeze

## **PKG4041I THE FOLLOWING BREEZE PROCESSING RULES ARE IN EFFECT:**

**Explanation:** Informational Messages Only. This series of messages is issued during Build and Promote Exit processing to inform the user as to which users will be allowed to build and promote emergency packages. The rules list is maintained in the \$\$COLL member of the JAVA CONTROL DATASET coded in the CIGINI file.

Possible values are:

- PACKAGE COLLISIONS=Y which means that we will record when a member is in more than one package
- AUTOREMAKE or NOAUTOREMAKE-which controls whether a package is 'rebuilt' in preparation for the next PROMOTE.

#### **User Response:** none

**Product Affected:** Breeze

#### **PKG4046I RULES=9999**

**Explanation:** Informational Messages Only. This series of messages is issued during Build and Promote Exit processing to inform the user as to which users will be allowed to build and promote emergency packages. The rules list is maintained in the \$\$COLL member of the JAVA CONTROL DATASET coded in the CIGINI file.

Possible values are:

- v PACKAGE COLLISIONS=Y which means that we will record when a member is in more than one package
- AUTOREMAKE or NOAUTOREMAKE-which controls whether a package is 'rebuilt' in preparation for the next PROMOTE.

**User Response:** none

**Product Affected:** Breeze

#### **PKG4042I PACKAGE NOT APPROVED. PROMOTE FAILURE.**

**Explanation:** ERROR. Packages must be in approved status for promote to be completed.

**User Response:** Get the package approved before attempting to promote the package. Use the Package Detail Report or the Breeze Browser to determine who must approve the package.

**Product Affected:** Breeze

## **PKG4043I EXECUTION WINDOW INVALID. PROMOTE FAILURE.**

**Explanation:** ERROR. Package promote execution date and time must be inside of the assigned execution window.

**User Response:** If the window has expired, rebuild the package with a new date and time range. If the window has not expired, wait for the range or rebuild. There is no override.

**Product Affected:** Breeze

## **PKG4044I CURRENT USER NOT ON EMERGENCY PACKAGE USERID LIST. PROMOTE FAILURE.**

**Explanation:** ERROR. Users must be in the \$\$EMER list to be able to Build or Promote emergency packages.

**User Response:** Add current user to \$\$EMER list in the JAVA CONTROL DATASET or have appropriate emergency user ID perform emergency package processing.

**Product Affected:** Breeze

## **PKG4045I ERROR DURING PURGE DATA ROUTINE; CONTINUING WITH PRO-MOTE/BUILD.**

**Explanation:** ERROR. Breeze has encountered an error purging the old records of a package.

**User Response:** Internal VSAM error. Check for other messages in the CIGLOG. Retry. If this does not work, call Technical Support.

**Product Affected:** Breeze

#### **PKG4047I NO USER RECORD (#22) FOR USERID 'userid.' DEFAULT TO TSO SEND**

**Explanation:** Informational Message. During approver collection, the user ID assigned does not have a User Attribute Record defined. This means that the user will only get a TSO notify, not an EMAIL.

**User Response:** Define a User Attribute Record if more than TSO notify is required. See the Breeze for SCLM Admin and Planning Manual for information on

## **PKG4048I • PKG4120I**

setting up User Attribute Records.

**Product Affected:** Breeze

#### **PKG4048I GENERAL VSAM PROCESSING FAILURE.**

**Explanation:** ERROR. An error has occurred during VSAM processing.

**User Response:** Capture all the data available and call technical support.

**Product Affected:** Breeze

## **PKG4049I NO APPROVER GROUP RECORD (#24) FOR 'group.'**

**Explanation:** ERROR. An inventory junction record was found for the inventory location, but the approver group in the junction record ( #28) is not defined.

**User Response:** Define the approver group record. See the IBM Breeze for SCLM for OS/390 Administration and Planning guide for more information on how to create and maintain approver group records.

**Product Affected:** Breeze

#### **PKG4070E AUTO VOTE OR TALLY PROCESSING ENDED IN ERROR. SEE OTHER TRACES.**

**Explanation:** ERROR. Issued during processing of the TALLY request or during the re-apply of votes already cast.

**User Response:** Review the CIGLOG data. If possible rerun again with the CIGPTRAX and CIGVTRAX dd sysout=\* statements. If the error is a syntax error, CIGPTRAX will show error data.

**Product Affected:** Breeze

#### **PKG4071I 9999 AUTO APPROVE VOTES WERE REAPPLIED.**

**Explanation:** Informational Message Only. If a package contains approvers who are defined as AUTO APPROVE, then once they approve a package their approval carries forward to the promote or during a rebuild.

**User Response:** none

**Product Affected:** Breeze

#### **PKG4072I 9999 AUTO VETO VOTES WERE REAPPLIED.**

**Explanation:** Informational Message Only. If a package contains approvers who are defined as AUTO APPROVE, then once they veto a package their veto carries forward to the promote or during a rebuild.

**User Response:** none

**Product Affected:** Breeze

## **PKG4105E BREEZE FOR SCLM HAS ENDED WITH A NON-ZERO RETURN CODE. RC='code.'**

**Explanation:** ERROR. The current Breeze for SCLM function has ended in error.

**User Response:** Check other messages in CIGLOG and execution JCL for additional information on cause of error.

**Product Affected:** Breeze

## **PKG4106E USER EXIT 9999 HAS RETURNED A NON-ZERO RETURN CODE. RC='code.'**

**Explanation:** ERROR. The current Breeze for SCLM function has ended in error.

**User Response:** Check other messages in CIGLOG for additional information on cause of error.

**Product Affected:** Breeze

## **PKG4107I BREEZE FOR SCLM HAS ENDED WITH A ZERO RETURN CODE. RC='code.'**

**Explanation:** ERROR. The current Breeze for SCLM function has ended in error.

**User Response:** Check other messages in CIGLOG for additional information on cause of error.

**Product Affected:** Breeze

## **PKG4108I BREEZE HAS ENDED WITH A NON-ZERO RETURN CODE. RC='code.'**

**Explanation:** Informational message: A warning or error was previously issued by the utility being executed.

**User Response:** Review the previously issued messages. Corrective action should be based on the previously based messages.

**Product Affected:** Breeze

## **PKG4120I Project definition module load failure. Reason code = RC**

**Explanation:** Informational message: An OS LOAD was issued against the SCLM Project Definition load module, but the module was not found. This could occur if there was not enough virtual memory left in the region.

**User Response:** Increase the REGION= and retry the request.

#### **PKG4121W NO RECORDS FOUND FOR SYNTAX BLOCK #number. RC='code.'**

**Explanation:** Warning message: No database records were found for the syntax statement associated with the BLOCK # shown in the message.

**User Response:** No action is required if the record being processed did not exist in the database.

**Product Affected:** Breeze

## **PKG4149W QUORUM COUNTER GREATER THAN NUMBER OF USERS. PACKAGE WILL NEVER BE APPROVED.**

**Explanation:** Warning message: This message indicates that a quorum was specified in the syntax higher than the total number of approvers associated with the approver group. This situation will cause a package never to be approved.

**User Response:** Set the quorum count to properly reflect the number of users that must approve a package for the approver group being processed.

**Product Affected:** Breeze

## **PKG4153E SCLM ACCOUNTING RECORD NOT FOUND FOR MEMBER**

**Explanation:** Error message: A read was issued against the SCLM accounting file, but the record being read was not found at the location shown in the message that follows. This error could occur if the user had previously been doing SCLM promotes and an abend occurred during Breeze processing.

**User Response:** Log off and then log back onto to TSO/ISPF, then retry the request.

**Product Affected:** Breeze

## **PKG4154E PRJNAME.GRPNAME.TYPNAME (MBRNAME)**

**Explanation:** Error message: This message is related to message PKG4153E.

**User Response:** Refer to message PKG4153E.

**Product Affected:** Breeze

#### **PKG4163I Package 'package-id' is not eligible for the RESET option.**

**Explanation:** Informational message: The user requested a RESET of the package above. The only packages eligible for RESET are those that have undergone an SCLM Build while in a PENDING or APPROVED status. An SCLM Build against a PENDING or APPROVED Breeze package will result in an error condition that can only be resolved with the RESET function. The RESET function is used to restore the PENDING or APPROVED status, only.

**User Response:** Review purpose of request. Perhaps the CLEAR was the intended request.

## **PKG4155E Package 'pkg-name' is in incorrect status for tally function.**

**Explanation:** Error message: This message indicates that a tally is being requested against a package that is not in a status of pending, approved, or vetoed.

**User Response:** Set the package in a status of pending, approved, or vetoed and retry the request.

## **PKG4200E ERROR. PACKAGE REQUIRES A REMAKE FUNCTION PRIOR TO PROMOTE.**

**Explanation:** ERROR. This error ties back to the AUTOREMAKE / NOAUTOREMAKE parameter in the \$\$COLL member. If NOAUTOREMAKE is set, then package will have to be REBUILT and APPROVED prior to promotion.

**User Response:** Perform an SCLM Build Action on the Package in the current group location. Then retry the Promote Action.

**Product Affected:** Breeze

## **PKG4201I NOW REMAKE STARTING CONTENT AND APPROVER SEARCH.**

**Explanation:** Informational Message Only. Issued during Build or post Promote Remake.

**User Response:** none

**Product Affected:** Breeze

## **PKG4202I REMAKE OF APPROVERS AND CONTENT COMPLETE. RETURN CODE='***code***.'**

**Explanation:** Informational Message Only. Issued at end of content and approver search functions.

**User Response:** none

**Product Affected:** Breeze

**PKG4203I PACKAGE STATUS NOW SET TO '***status***.'**

**Explanation:** Informational Message Only. Issued whenever Breeze for SCLM resets the status of a package.

## **XIF0193S • XIF0199S**

## **Product Affected:** Breeze

## **XIF0193S Unable to acquire storage for stack.**

**Explanation:** This message indicates that not enough Region was available to perform the request.

**User Response:** Increase the Region= parameter on the jobcard or jobstep. If problem persists, contact technical support.

#### **XIF0199S Unable to load CIGINI**

| | | | | | |

**Explanation:** Error message: An attempt was made to load the module CIGINI but the load failed. This can occur if the CIGINI is not in the STEPLIB, JOBLIB, LINKLIST, or LPA.

**User Response:** Review the Installation Guide for instructions on creating the CIGINI load module.

## <span id="page-44-0"></span>**Notices**

This information was developed for products and services offered in the U.S.A.

IBM may not offer the products, services, or features discussed in this document in other countries. Consult your local IBM representative for information on the products and services currently available in your area. Any reference to an IBM product, program, or service is not intended to state or imply that only that IBM product, program, or service may be used. Any functionally equivalent product, program, or service that does not infringe any IBM intellectual property right may be used instead. However, it is the user's responsibility to evaluate and verify the operation of any non-IBM product, program, or service.

IBM may have patents or pending patent applications covering subject matter described in this document. The furnishing of this document does not give you any license to these patents. You can send license inquiries, in writing, to:

IBM Director of Licensing IBM Corporation North Castle Drive Armonk, NY 10504-1785 U.S.A.

For license inquiries regarding double-byte (DBCS) information, contact the IBM Intellectual Property Department in your country or send inquiries, in writing to

IBM World Trade Asia Corporation Licensing 2-31 Roppongi 3-chome, Minato-ku Tokyo 106, Japan

The following paragraph does not apply to the United Kingdom or any other country where such provisions are inconsistent with local law: INTERNATIONAL BUSINESS MACHINES CORPORATION PROVIDES THIS PUBLICATION "AS IS" WITHOUT WARRANTY OF ANY KIND, EITHER EXPRESS OR IMPLIED, INCLUDING, BUT NOT LIMITED TO, THE IMPLIED WARRANTIES OF NON-INFRINGEMENT, MERCHANTABILITY OR FITNESS FOR A PARTICULAR PURPOSE. Some states do not allow disclaimer of express or implied warranties in certain transactions, therefore, this statement may not apply to you.

This information could include technical inaccuracies or typographical errors. Changes are periodically made to the information herein; these changes will be incorporated in new editions of the publication. IBM may make improvements and/or changes in the product(s) and/or the program(s) described in this publication at any time without notice.

Any references in this information to non-IBM Web sites are provided for convenience only and do not in any manner serve as an endorsement of those Web sites. The materials at those Web sites are not part of the materials for this IBM product and use of those Web sites is at your own risk.

IBM may use or distribute any of the information you supply in any way it believes appropriate without incurring any obligation to you.

<span id="page-45-0"></span>Licensees of this program who wish to have information about it for the purpose of enabling: (i) the exchange of information between independently created programs and other programs (including this one) and (ii) the mutual use of the information which has been exchanged, should contact the IBM Corporation, Department TL3B, 3039 Cornwallis Road, Research Triangle Park, North Carolina, 27709–2195, USA. Such information may be available, subject to appropriate terms and conditions, including in some cases, payment of a fee.

The licensed program described in this document and all licensed material available for it are provided by IBM under terms of the IBM Customer Agreement, IBM International Program License Agreement or any equivalent agreement between us.

Information concerning non-IBM products was obtained from the suppliers of those products, their published announcements or other publicly available sources. IBM has not tested those products and cannot confirm the accuracy of performance, compatibility or any other claims related to non-IBM products. Questions on the capabilities of non\_IBM products should be addressed to the suppliers of those products.

If you are viewing this information softcopy, the photographs and color illustrations may not appear.

# **Trademarks**

The following terms are trademarks of International Business Machines Corporation in the United States, other countries, or both:

- $\cdot$  IBM
- $\cdot$  SCLM
- $\cdot$  OS/390
- WebSphere

Breeze, Cloud 9, and SOLEI are trademarks of Chicago Interface Group, Incorporated.

Internet Explorer is a trademark of Microsoft Corporation.

Netscape Navigator is a trademark of Netscape Communications Corporation.

CA-Endevor is a trademark of Computer Associates, Inc.

Other company, product, and service names may be trademarks or service marks of others.

# **Readers' Comments — We'd Like to Hear from You**

**IBM SCLM Products for OS/390 Messages and Codes Release 1**

**Publication No. SC31-8823-06**

## **Overall, how satisfied are you with the information in this book?**

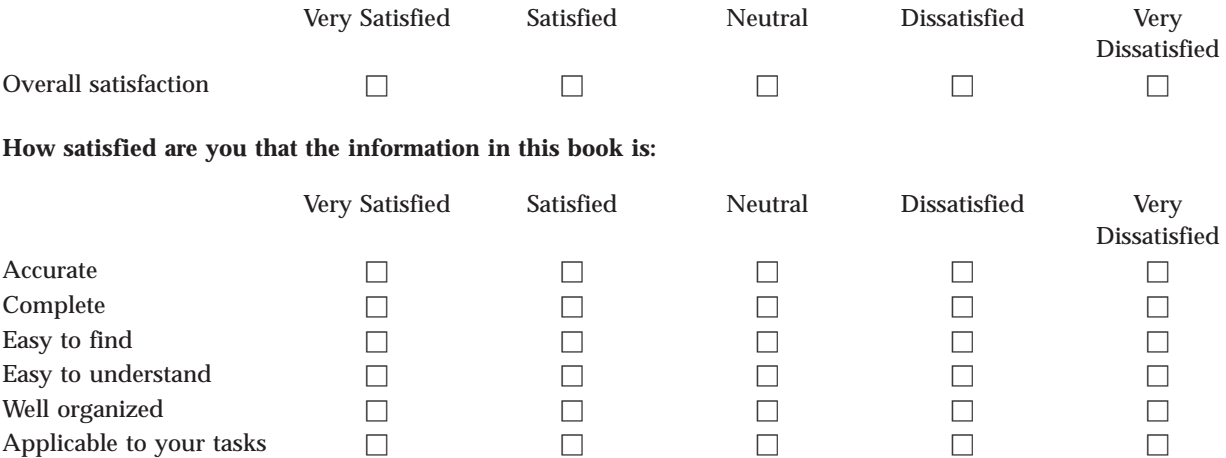

**Please tell us how we can improve this book:**

Thank you for your responses. May we contact you?  $\Box$  Yes  $\Box$  No

When you send comments to IBM, you grant IBM a nonexclusive right to use or distribute your comments in any way it believes appropriate without incurring any obligation to you.

Name Address

Company or Organization

Phone No.

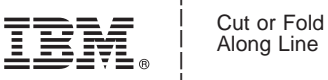

Along Line

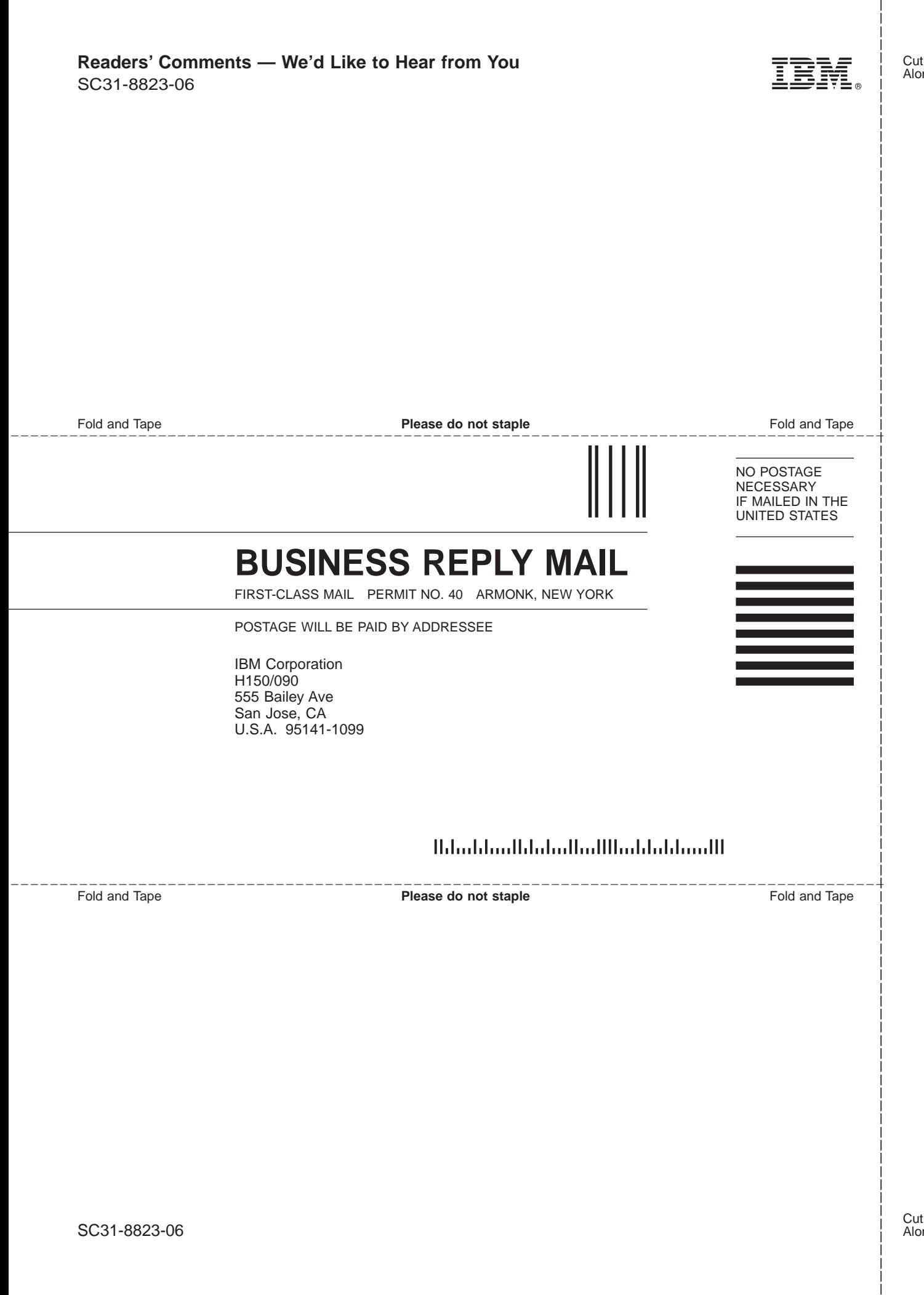

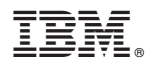

Program Number: 5655-G93

Printed in USA

SC31-8823-06

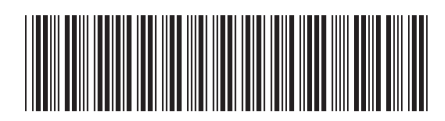